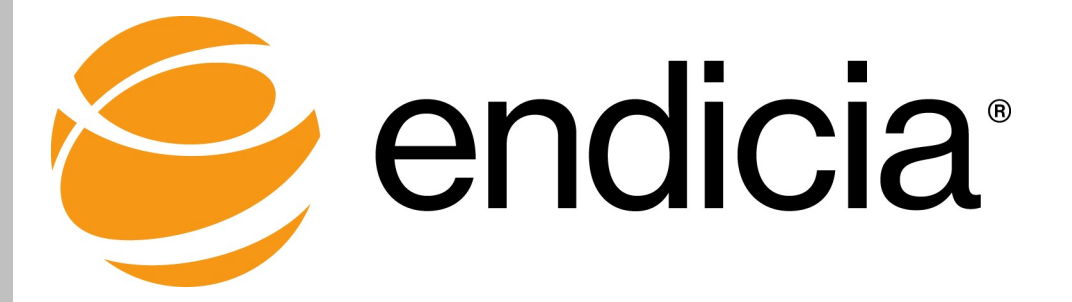

# ENDICIA XML CLIENT INTERFACE

DAZzle® Reference Guide

Document Updated December 5, 2018

DAZzle Version 19.1.01

Copyright © 2018 Endicia. All rights reserved.

This document is the property of Endicia, and may not be reproduced, published, or Endicia<br>transmitted to other parties, in whole of in part, without written permission.

323 N. Mathinda Ave Sunnyvale, CA 94085

# **Contents**

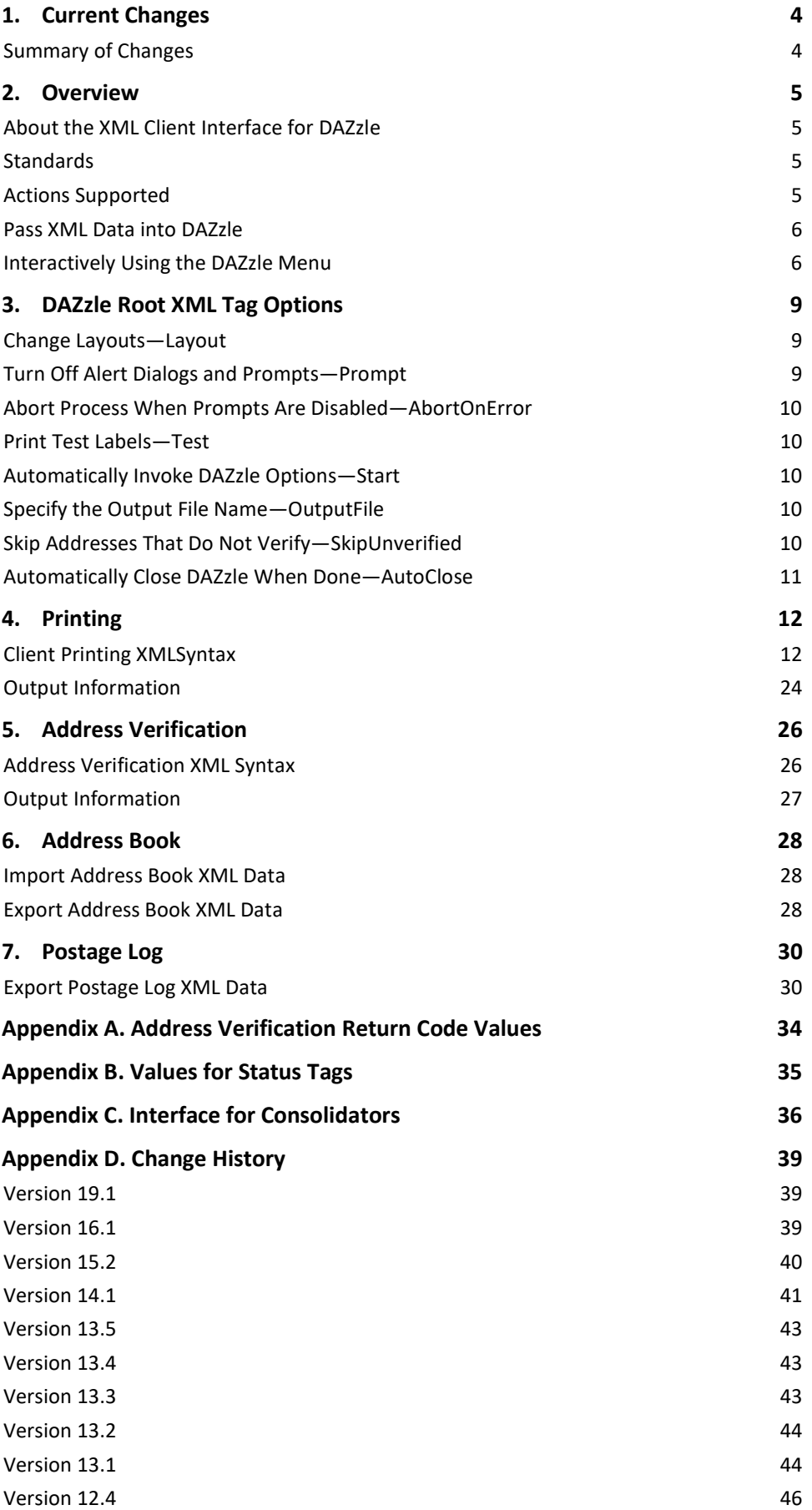

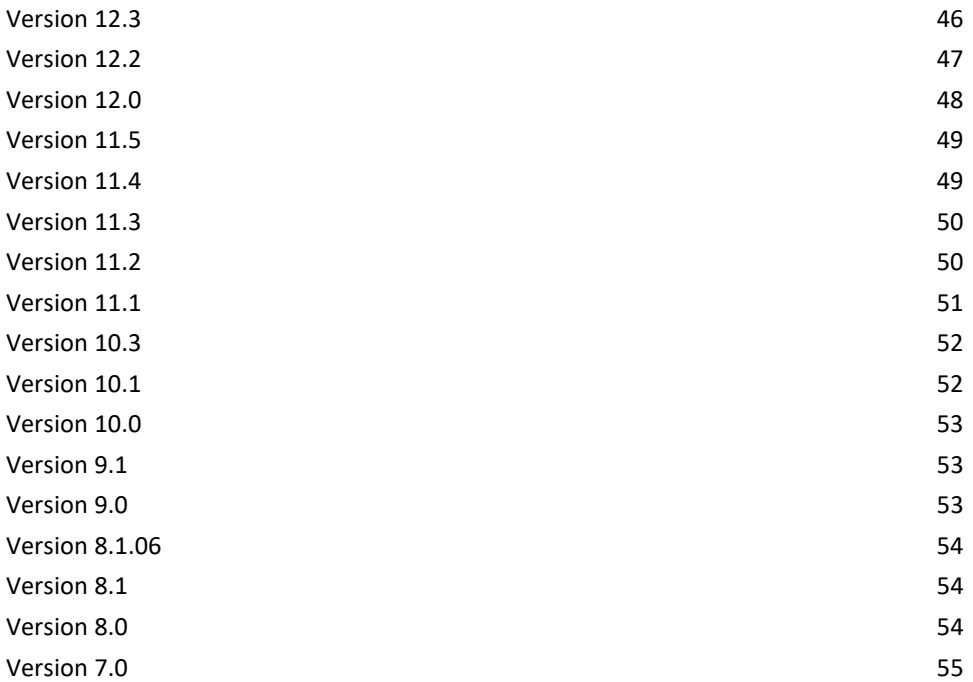

# 1. CURRENT CHANGES

This section describes current changes to the Endicia XML interface. For information about changes to previous releases, see the **Change History**.

# Summary of Changes

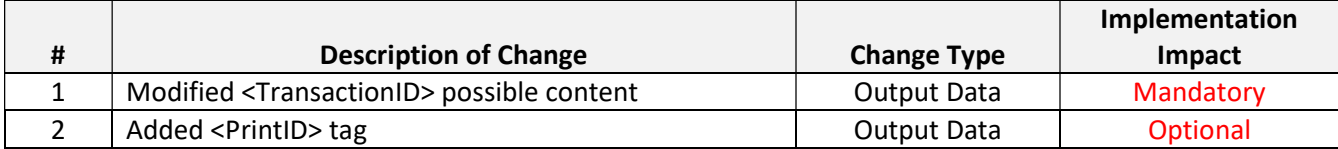

Mandatory: Affects all or most Endicia XML integrations.

Optional: Affects integrations using optional features.

Informational: For information only; usually no action is required.

# 2. OVERVIEW

This Overview describes:

- About the XML Client Interface for DAZzle
- **Standards**
- Platform Differences
- Actions Supported
- Pass XML Data into DAZzle
- DAZzle Root XML Tag Options

# About the XML Client Interface for DAZzle

Endicia (a Stamps.com, Inc. company) supports a variety of XML-based interfaces that can greatly enhance the communication between DAZzle and other applications or systems. The Endicia XML Client Interface allows other applications to supply or retrieve information from Endicia, our postage printing service, using industry standard protocol. Also, a limited number of automation capabilities using the XML interface can streamline the interface process.

DAZzle provides compliance to postal rules and may reject some transactions that are not valid. Other transactions that use tags that are not applicable to the shipment being processed may be ignored, sometimes without warning.

Refer to the Current Changes section of this document for a list of changes.

Although there are already many powerful features, the XML interface is evolving to increase its functionality and breadth of information supported. Due to XML's flexibility, this should not cause backwards compatibility issues with early adopters of the interface, but there is no guarantee that new versions of DAZzle may not require some modifications to existing systems.

If you are using the XML interface as part of a product that will be distributed to customers, Endicia considers you to be an integrated partner. Please send by email the following information to partnermgmt@stamps.com. After we have received your information, a representative of Endicia will contact you and provide information and benefits of joining our Integrated Partner Program. At that time, we will assign you a Partner ID \*.

- Name of the product and company supporting the Endicia XML Client Interface.
- Contact information (email address and phone number) that our customers can use.
- Technical contact information (email address and phone number) for Endicia technicians or developers.
- Types of interface support, for example, command line, directory monitoring, or Clipboard, and so on.
- Platforms supported (Windows, Mac).
- Any instructions you give your customers or screenshots of the interface.

\*Your Partner ID must be included with all XML transactions to participate in Endicia's Integrated Partner Program.

# **Standards**

DAZzle supports various different XML interfaces for different functions, and thus there are some differences in the syntax for each case. When similar information is shared between different functions, the XML is consistently named and used, but not all interfaces support the same feature set. Each of the interfaces described in this document details the supported tags and proper usage.

# Actions Supported

XML-formatted data can be used in a number of different ways within the client applications:

 Printing: DAZzle can print one or many addresses from an XML file. For more information, see the Printing section.

- Verifying Addresses: DAZzle can verify (and update) address information in an XML file. For more information, see the Address Verification section.
- Importing into the Address Book: Addresses can be loaded into the current DAZzle address book through XML. For more information, see the Address Book section.
- Exporting Data from the Postage Log: Data from the DAZzle Postage Log can be copied to an XML-formatted file for transfer to other applications. For more information, see Postage Log section.

# Pass XML Data into DAZzle

The first three methods listed below use a standard Windows text file that contains XML-formatted data (as specified in the following sections). These XML-based files must use the extension "XML" for proper recognition and usage, for example packagedata.xml.

Printing, verifying, and importing addresses into the Address Book require XML files as inputs to DAZzle in order to work. Exporting data from the Postage Log creates an XML file as output to the menu item selected in DAZzle.

# Interactively Using the DAZzle Menu

Through menus in DAZzle, you can interactively invoke each of the following actions using XML data:

- Print an XML-Formatted File
- Verify Addresses in an XML-formatted File
- **•** Import Addresses into the Address Book
- Export Data from the Postage Log

# Print an XML-Formatted File

The following step describes how to begin the process of printing an XML-formatted file.

### Step

 From the Design tab in DAZzle, select File > Print from > External File…. For more information, see the Printing section.

### Verify Addresses in an XML-formatted File

The following step describes how to verify addresses in an XML-formatted file.

#### Step

From the Design tab in DAZzle, select Layout > Dial-A-ZIP from > External File.... For more information, see the Address Verification section.

### Import Addresses into the Address Book

The following step describes how to import addresses into the Address Book.

Step

From the Address Book tab in DAZzle, select File > Import..., and then select an XML file. For more information, see the Address Book section.

# Export Postage Log Data

The following steps describe how to export Postage Log data.

#### Steps

- 1. From the Postage Log tab, select File > Export….
- 2. Enter a starting date and an ending date.
- 3. Click the Export button.
- 4. In the Select Export File window:
	- a. Enter the name of an XML file to create.
	- b. In the "Save as type" field, select Text, XML format.
- 5. Click Save.

For more information, see the **Postage Log** section.

## Using the Command Line

DAZzle operations can be automated by launching DAZzle with an XML file in the command line interface. The specified XML file should include the optional "DAZzle" attributes to signal DAZzle which method to invoke (and any desired options for that method).

For example, the following command causes DAZzle to:

- Automatically load the file "c:\lists\listfile.xml" when DAZzle is launched.
- Follow any specified commands within the XML file.

Dazzle.exe c:\lists\listfile.xml

If no automation command is within the XML file, DAZzle takes no action.

Refer to the method details for the attributes appropriate to that method. Also note that no other command line option can be used when specifying an XML file (the XML format provides for invoking other options).

### Using Directory Monitoring

DAZzle monitors the directory "<dazzle>\xml" where <dazzle> is the directory containing the DAZzle executable for any XML files. When an XML file is found in this directory, the XML file is automatically opened and printed according to all applicable tag commands. This feature can be used to automate DAZzle from other programs that produce XML output but have trouble launching DAZzle. Every 30 seconds DAZzle automatically checks the specified directory for any XML files. DAZzle prints the first XML file it finds, performing the print as if a user had selected it. When DAZzle is finished printing, the file is renamed with a ".BAK" extension so that the file is not processed repeatedly.

When using the directory monitoring option, the XML file must include the OutputFile option of the DAZzle tag, and that filename must use a different directory than the source directory or it will repeatedly process the file. For automation option information, see the DAZzle Printing XML Syntax section.

### Using the Clipboard

The Clipboard can be used to transfer data to DAZzle for both the printing and address verification actions. The data should be formatted exactly the same as if these actions were performed using a file. If any DAZzle tag options are specified in the XML data, for example Start="PRINTING" or Prompt="NO", DAZzle will

respond accordingly with the exception of the AutoClose option.

The following topics summarize the methods of retrieving data from the Clipboard:

- Manually Retrieve Clipboard Data
- Obtain Address Verification of the XML Data
- Automatically Monitor Clipboard Data

## Manually Retrieve Clipboard Data

The following step describes how to examine the Clipboard for XML-formatted data (one or more addresses may be in the XML data).

#### Step

From the Design tab in DAZzle, select Edit > Paste Address.

# Obtain Address Verification of the XML Data

The following step describes how to obtain address verification of the XML data.

#### Step

• From the Design tab, select Layout > Dial-A-ZIP from > Clipboard....

# Automatically Monitor Clipboard Data

The following steps describe how to have DAZzle constantly monitor the Clipboard for data and immediately act upon any properly formatted XML data found.

#### Steps

- 1. From either the Design tab or the Address Book tab in DAZzle, select File > Preferences....
- 2. On the Clipboard tab, select the Monitor Clipboard for addresses option

You can automate the processing of XML files and reduce the number of prompts to the user who is using the Endicia XML root tag options. The word "DAZzle" must always be the root element (the "header" tag) in the file and can use the options described below.

Note : All DAZzle element attributes are ignored when invoking printing from the menu (that is, by selecting File > Print from > External File…) because all options are set interactively.

The following topics describe the root-level tag options:

- Change Layouts–Layout
- Turn Off Alert Dialogs and Prompts–Prompt
- Abort Process When Prompts Are Disabled–AbortOnError
- Print Test Labels–Test
- Automatically Invoke DAZzle Options–Start
- Specify the Output File Name–OutputFile
- Skip Addresses That Do Not Verify–SkipUnverified
- Automatically Close DAZzle when Done–AutoClose

### Change Layouts—Layout

Setting the Layout value to the fully qualified path name of a DAZzle layout file causes DAZzle to change to that layout prior to printing. This change only occurs one time per file (for example, you cannot change layouts in the middle of printing).

The following table shows some recommended layout selections based on printer and shipment type. Please note that each shipment may have special qualities thad may need a different layout.

Table 3—1: Recommended Layouts Based on Printer and Shipment Type

| <b>Description</b>                        | <b>Layout Suggestion Based on Printer Type</b> |                                  |
|-------------------------------------------|------------------------------------------------|----------------------------------|
|                                           | Thermal $-4$ " label                           | Laser or Inkjet                  |
| Domestic Priority Mail package or flat    | Dymo4XL Label.lyt                              | Priority Mail Shipping Label.lyt |
| rate product                              |                                                |                                  |
| Domestic Priority Mail Express package or | Dymo4XL Express Mail Shipping                  | Express Mail Shipping Label.lyt  |
| flat rate product                         | Label.lyt                                      |                                  |
| <b>First-Class Letter</b>                 | n/a                                            | Envelope.LYT                     |
| APO/FPO or US territory shipment          | APO and US Territory Label - Small             | APO and US Territory Label -     |
|                                           | 6x4.lyt                                        | Large.lyt                        |
| International shipment                    | International Label - Small 6x4.lyt            | International Label - Large.lyt  |

Note: The Change Layouts–Layout option does not apply to the address verification process.

# Turn Off Alert Dialogs and Prompts—Prompt

Setting the Prompt value to "NO" causes the client application to suppress all option and information windows (for example, the "Don't remind me again" dialog windows) so that printing is fully automated. Error messages may continue to appear.

Note: The Turn Off Alert Dialogs and Prompts–Prompt option does not apply to the address verification process.

For information about error handling, see the AbortOnError option, which follows. The default value for this attribute is "YES".

Important! If the Prompt="YES" option is selected, the user cannot override any value specified in the XML file. Thus, do NOT include data values for items that the user should enter or select.

# Abort Process When Prompts Are Disabled—AbortOnError

If the Prompt value is "YES" or AbortOnError value is "NO", DAZzle prompts the user to respond should an error occur that causes either the Tracking Number process or Endicia Postage process to fail. The user must then choose to continue despite the error or may abort the list printing. If AbortOnError is set to "YES", all error messages are suppressed and DAZzle automatically aborts the list process if an error occurs. The default value for this attribute is "NO".

Note: The Abort Process When Prompts Are Disabled–AbortOnError option does not apply to the address verification process.

# Print Test Labels—Test

Setting the Test value to "YES" causes DAZzle to print a sample indicia on each piece in the mailing and NOT use actual postage. This attribute can be useful to make test runs to make sure the printing and data are all correct before using actual postage. If this attribute is not specified, real postage will be used. If you have also selected the Prompt="YES" option, then this feature has no effect because the user can select Test Print or Print.

Note: The Print Test Labels–Test option does not apply to the address verification process.

### Automatically Invoke DAZzle Options—Start

DAZzle actions can be automatically invoked using the Start attribute of the DAZzle tag.

- Set Start="PRINTING" to start the printing of the XML data.
- Set Start="DAZ" to start the address verification process on the XML data. This option ONLY applies when using the Command Line launch method. For more information, see Using the Command Line.

Important! The following options do not apply to the address verification process.

### Specify the Output File Name—OutputFile

When the Prompt value is "YES" (which is the default value), DAZzle prompts the user for the output file name. You can bypass the prompt and specify the output file name by using the OutputFile attribute. (For more information, see Output Information in the Printing section.) If no output file name is specified and the Prompt value is set to "NO", the output file is automatically named "filename-output.xml".

Note: The Specify the Output File Name–OutputFile option does not apply to the address verification process.

### Skip Addresses That Do Not Verify—SkipUnverified

Normally, DAZzle prints every address on a list, even if the address cannot be verified. When an address is not verified, no postage is printed with the unverified address. To skip the unverified addresses during printing, set the SkipUnverified value to "YES".

Note: The Skip Addresses That Do Not Verify–SkipUnverified option does not apply to the address verification process.

# Automatically Close DAZzle When Done—AutoClose

Setting the AutoClose value to "YES" causes DAZzle to automatically close when the printing of the addresses in the file is complete. The default value for this attribute is "NO".

Note: The Specify the Output File Name–OutputFile option does not apply:

- To the address verification process.
- When printing from the Clipboard.

# 4. PRINTING

Printing of a single item or a list of items can be accomplished with appropriately formatted XML data (using either a file or the Clipboard).

Topics in this section include:

• Client Printing XML Syntax

# Client Printing XMLSyntax

The Client Printing XML tags are described in detail in the XML Printing Elements table.

Important! The following important notes apply to all elements in the following table:

- Omitting any value causes the client application to use the last used or default value for that element (or in the case of a list, the value for the previous item). This is especially important to consider for options that impact the rate paid (for example, insurance). If you turn ON an item for a single piece you MUST turn it OFF for the next item or it will stay ON!
- Default values for Boolean tags are FALSE, NO, or OFF unless otherwise stated in the description.
- Some elements may not be applicable for the type of shipment selected, in which case these elements be ignored.
- Italic items are optional.
- Bold elements are updated (or added if missing) when creating the output file or data.

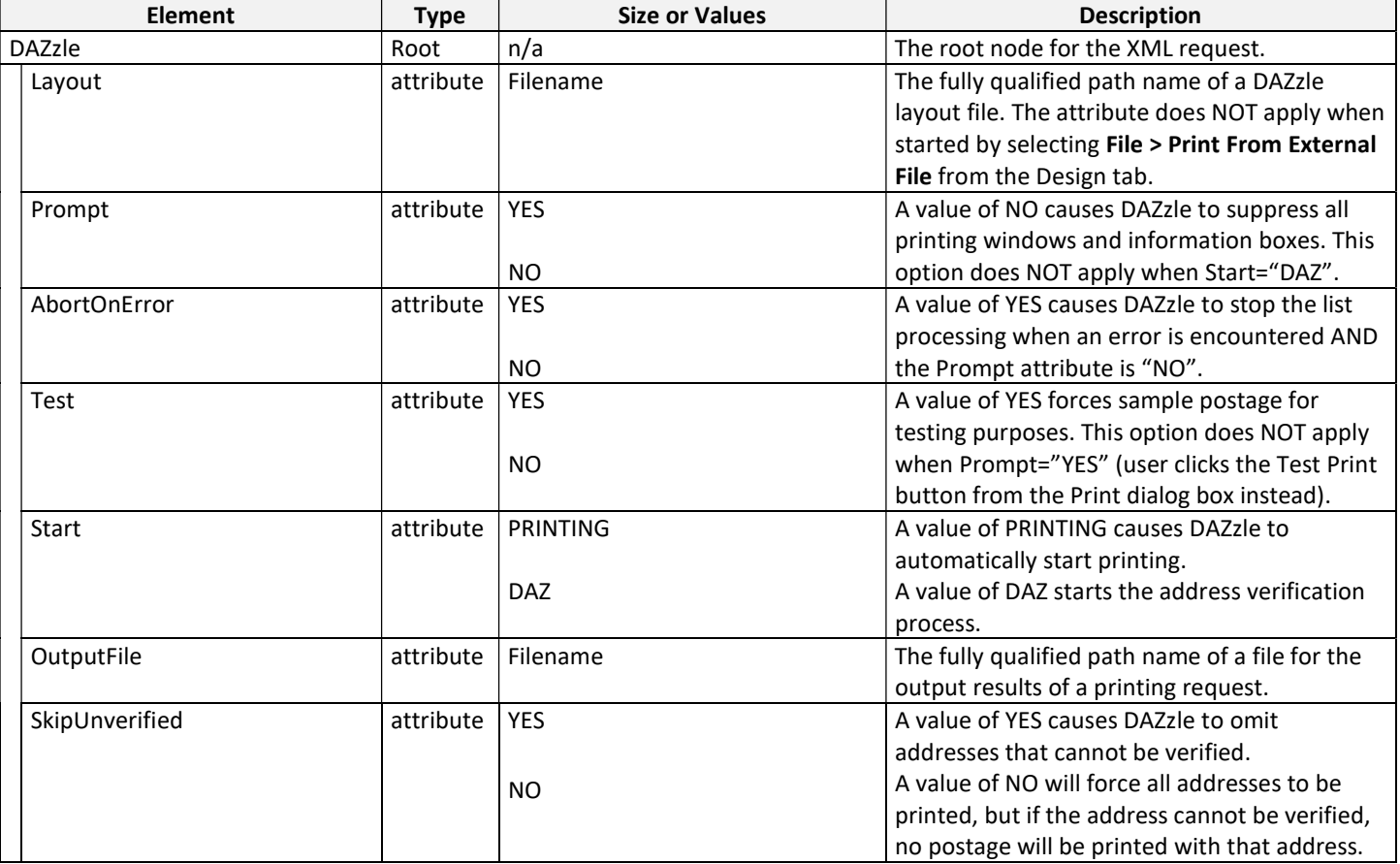

#### Table 4—1: XML Client Printing Elements

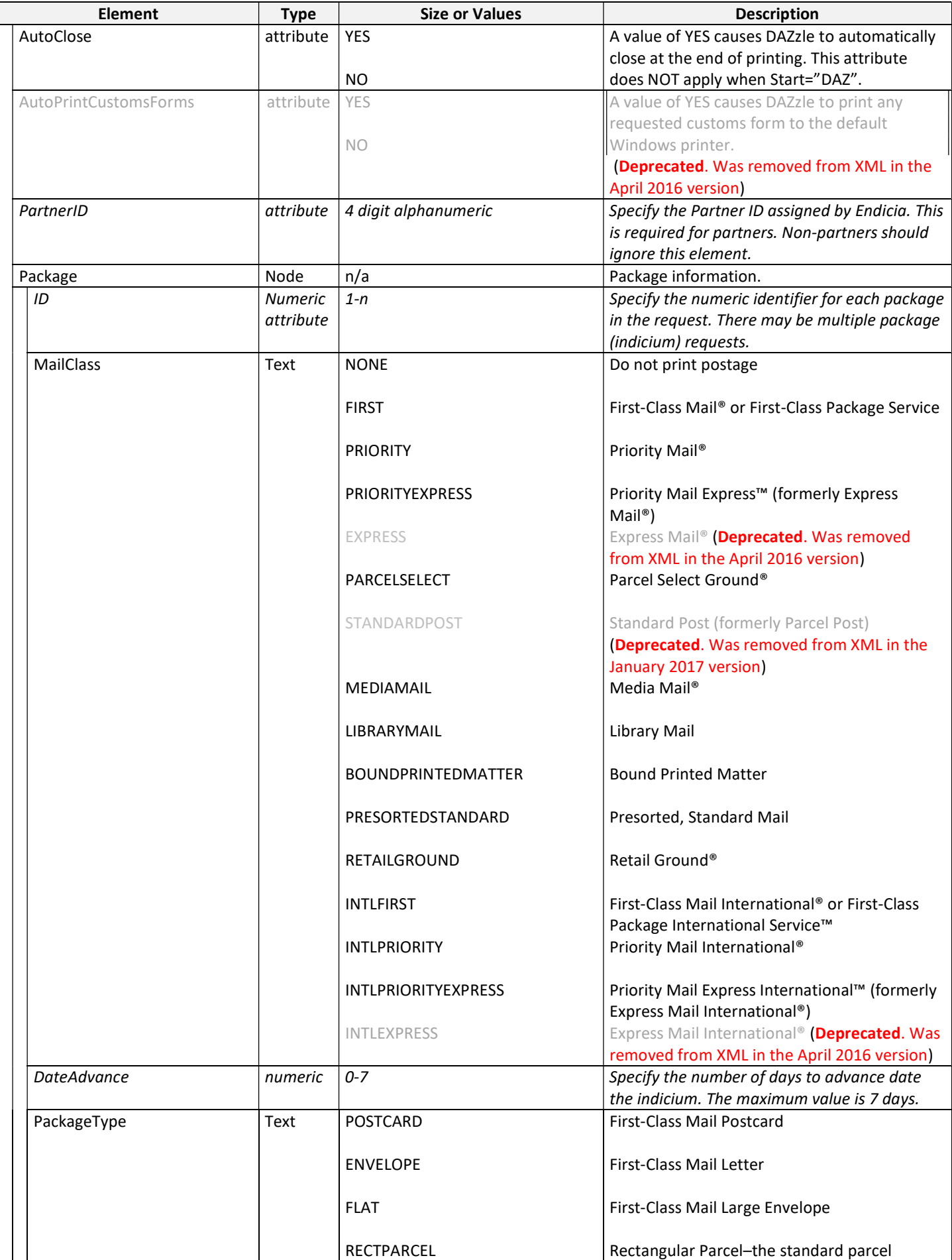

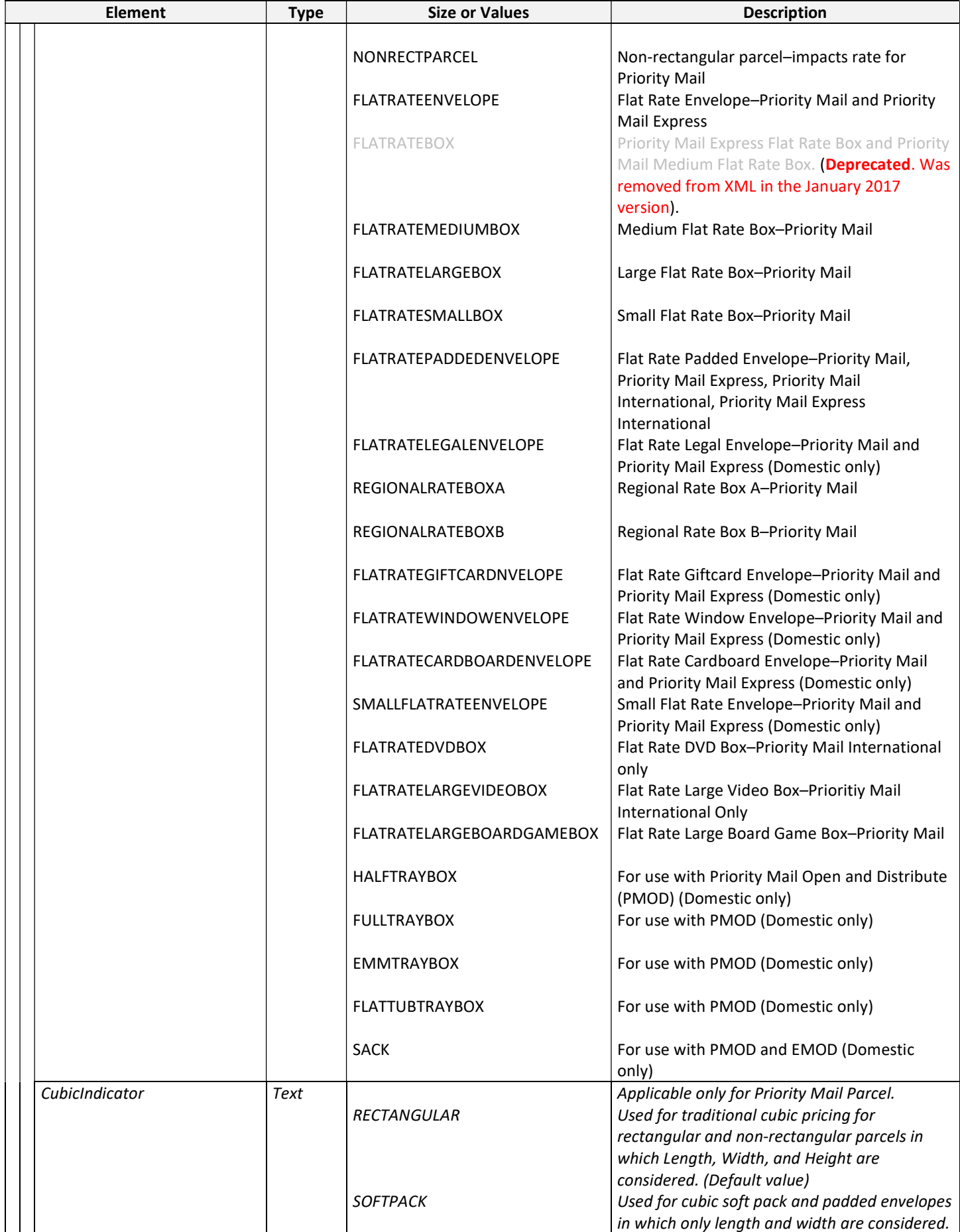

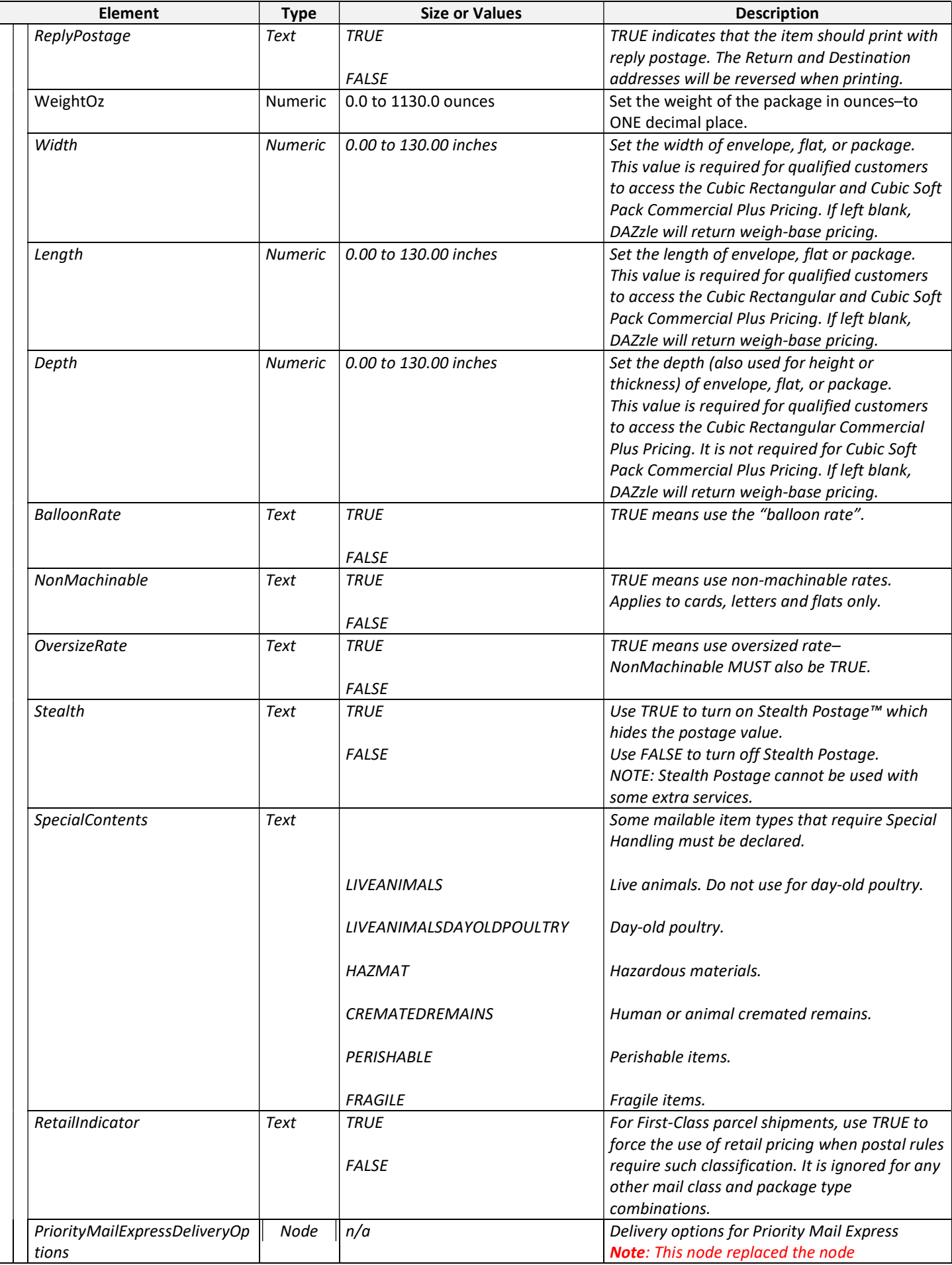

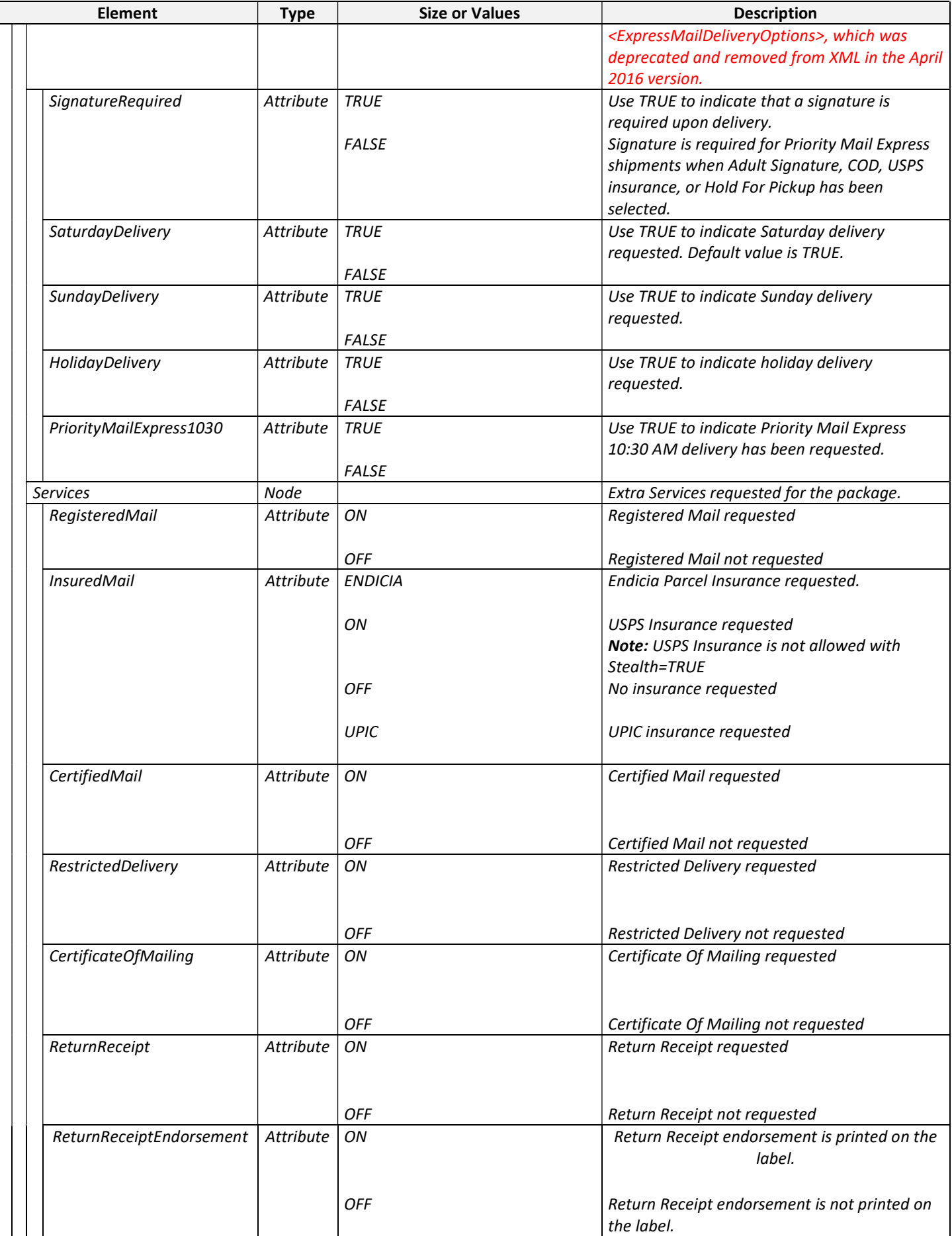

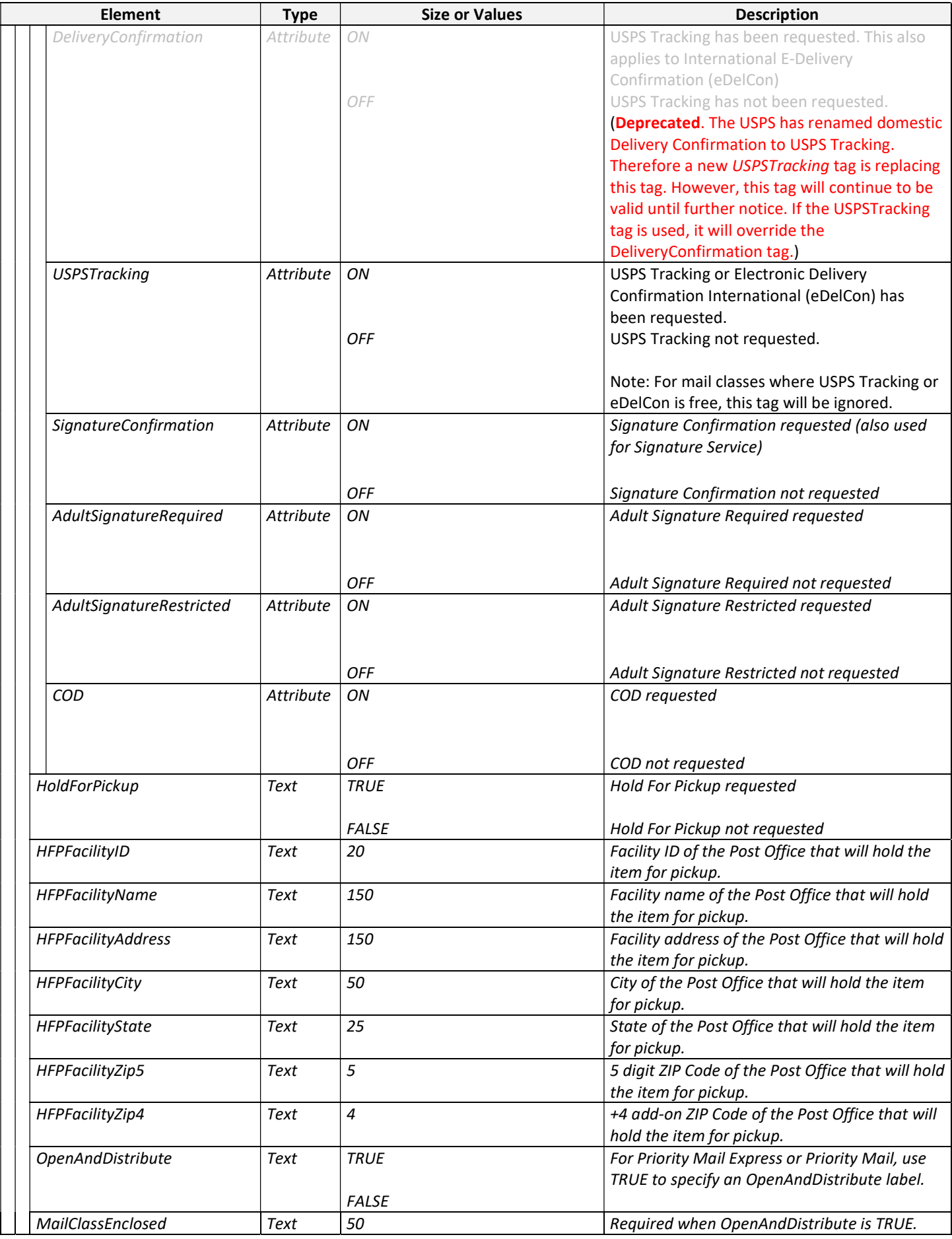

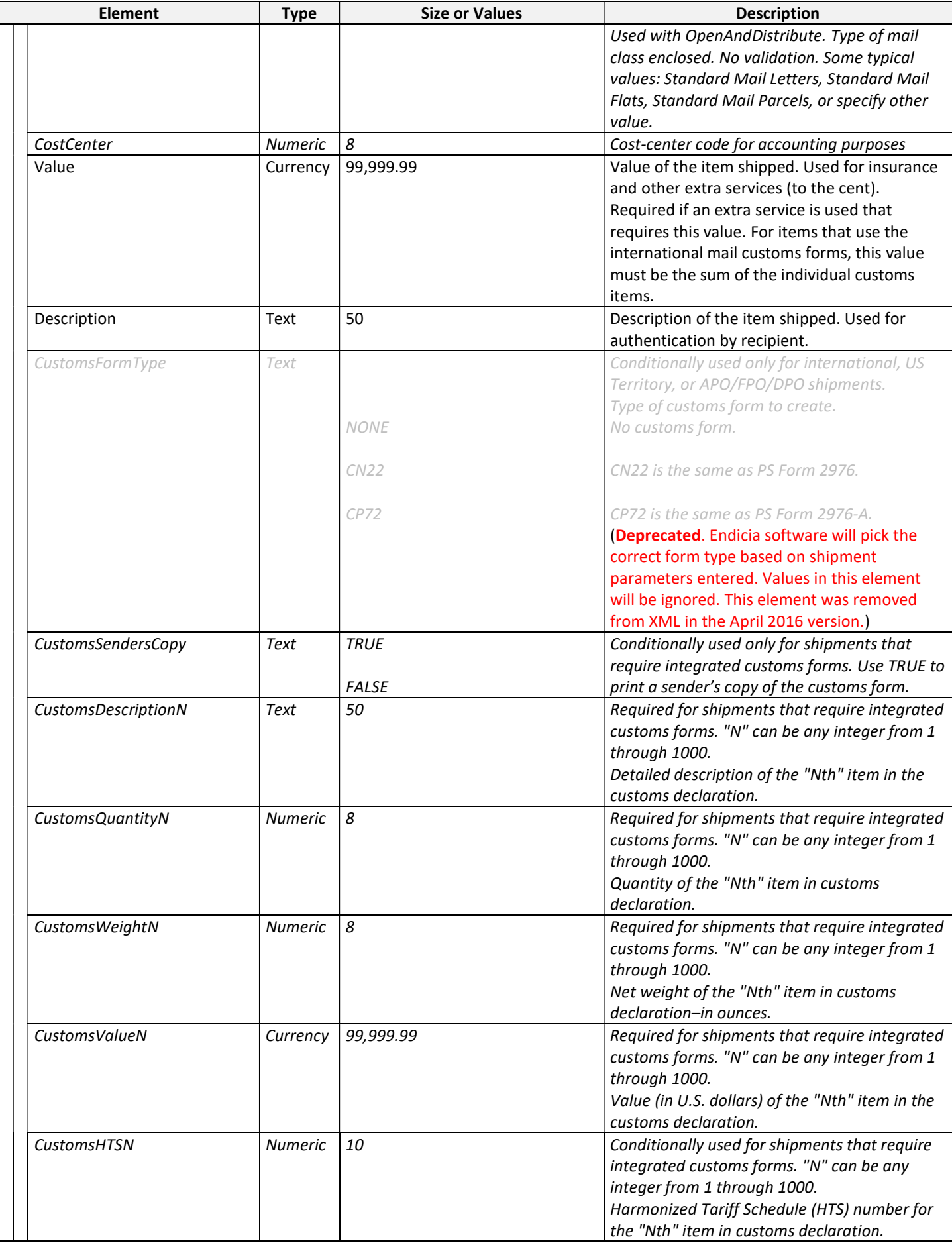

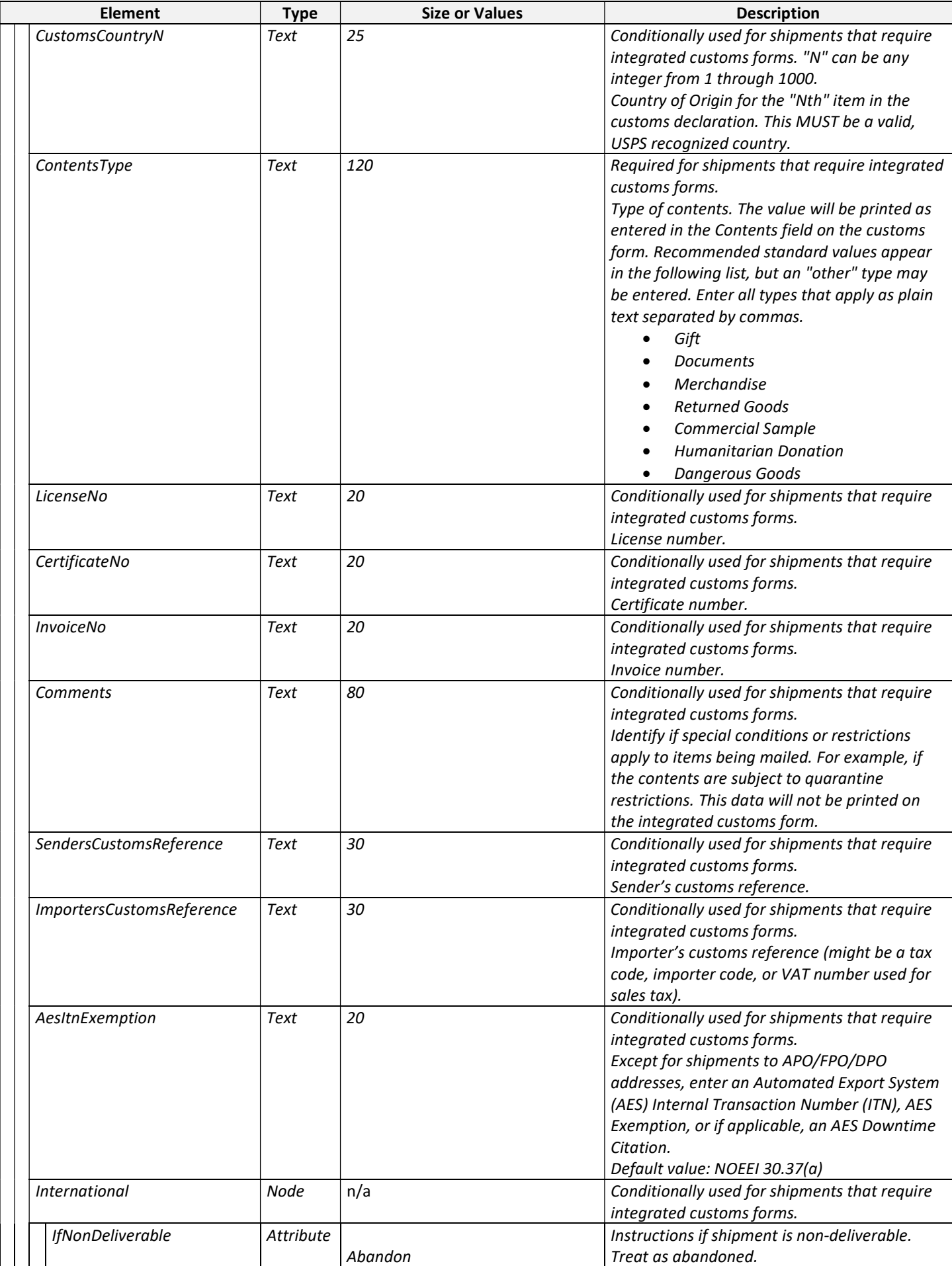

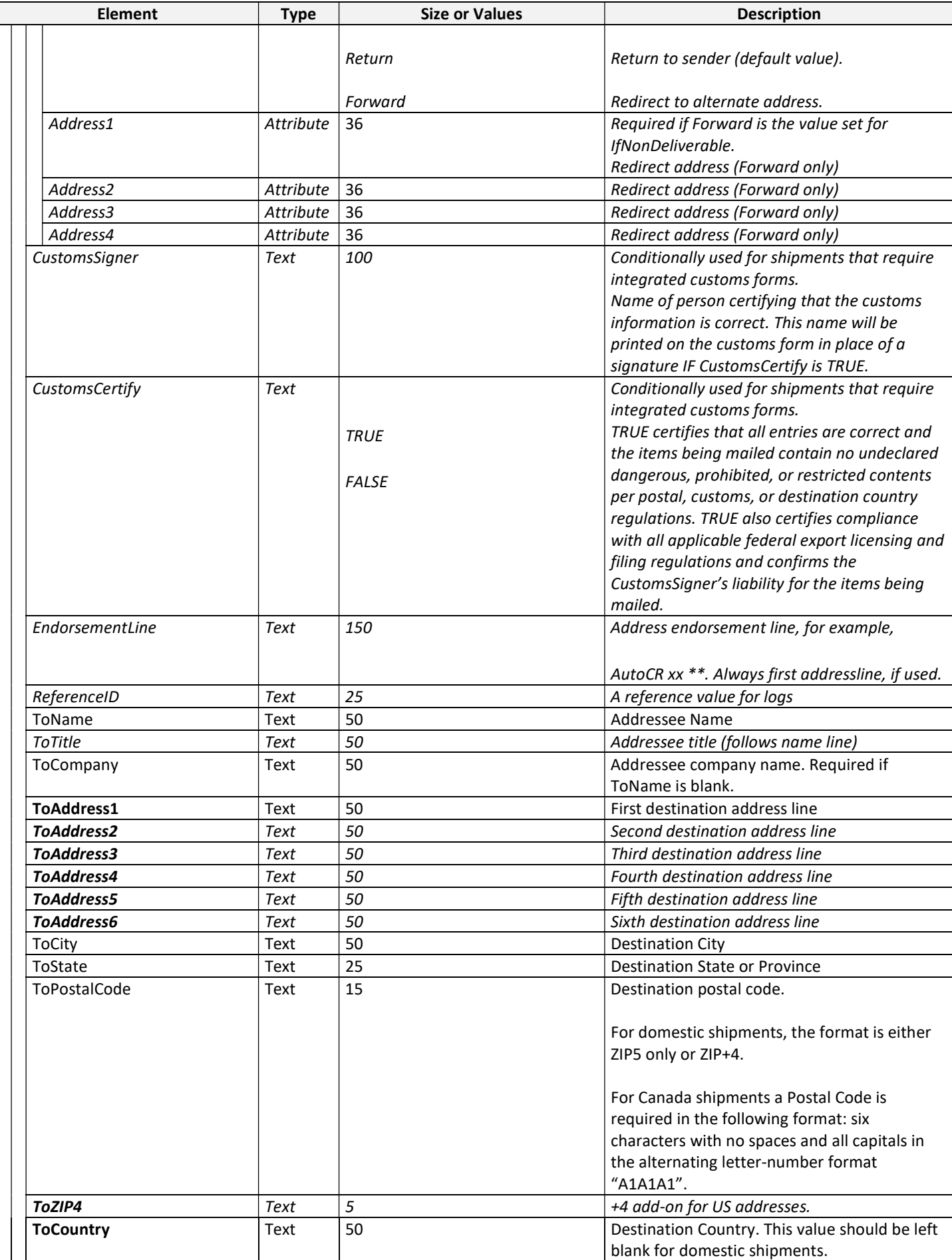

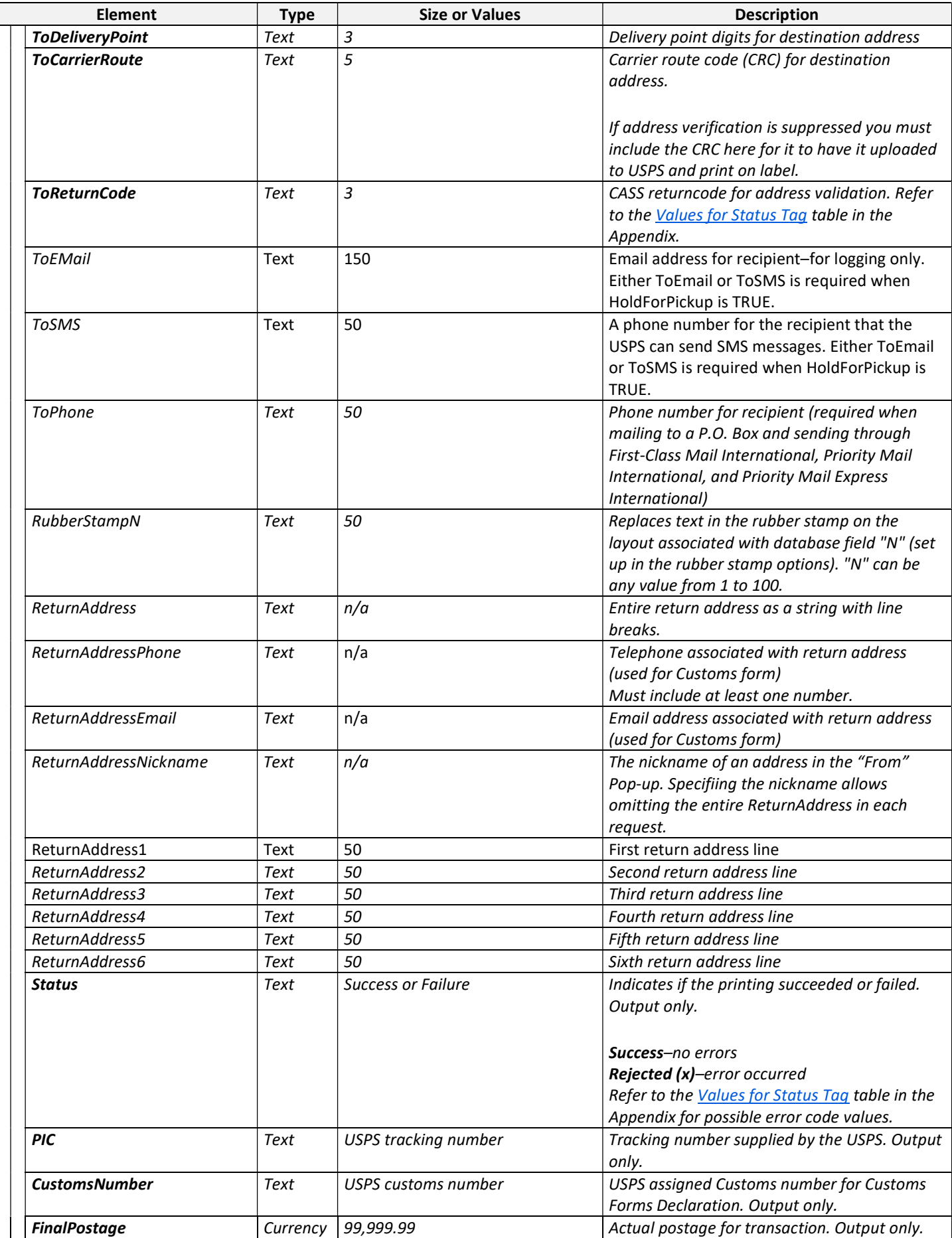

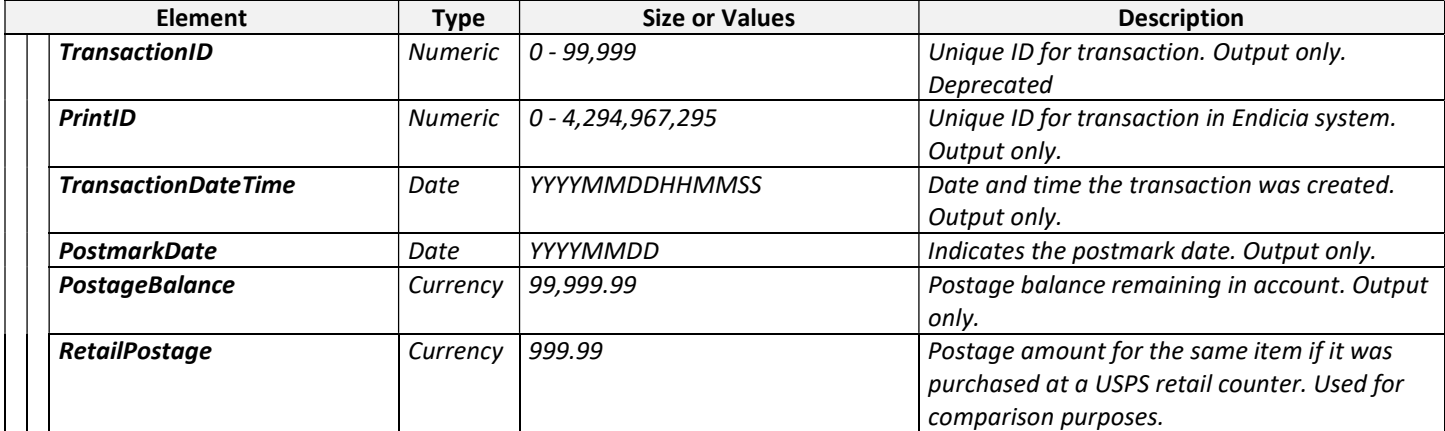

#### Syntax Sample of a Printing XML File

The following listing shows a syntax sample of a Printing XML file.

#### Listing 4—1: Sample Printing XML

```
<DAZzle Layout="c:\Users\Public\Documents\Endicia\DAZzle\Dymo4XL Label.lyt" Prompt='YES' 
Test='NO' Start='PRINTING' OutputFile='C:\DAZZLE sample.XML' AutoClose='NO' 
PartnerID='A1B2'> 
       <Package ID='1'> 
              <MailClass>PRIORITY</MailClass> 
              <DateAdvance>4</DateAdvance> 
              <PackageType>FLATRATEENVELOPE</PackageType> 
              <WeightOz>5</WeightOz> 
              <Width>5</Width> 
              <Length>12.0</Length> 
              <Depth>5.5</Depth> 
              <OversizeRate>FALSE</OversizeRate> 
              <Services 
                   CertifiedMail="OFF" 
                   USPSTracking="ON"> 
              </Services> 
              <Value>27.00</Value> 
              <Description>t-shirts</Description> 
              <ReferenceID>0038005</ReferenceID> 
              <ToName>Mrs. Sample Name</ToName> 
              <ToAddress1> 278 Castro St</ToAddress1> 
              <ToCity>Mountain View</ToCity> 
              <ToState>CA</ToState> 
              <ToPostalCode>94041</ToPostalCode> 
              <ToEMail>SampleName@notreal.org</ToEMail> 
       </Package> 
</DAZzle>
```
### Listing 4—2: Sample Printing XML for International Shipment

```
<DAZzle Layout="c:\Users\Public\Documents\Endicia\DAZzle\International Label - Small 
6x4.lyt" Prompt="YES" Test="NO" Start="PRINTING" OutputFile="C:\singleintlout.xml" 
AutoClose="NO" PartnerID='A1B2'> 
       <Package ID="1"> 
             <MailClass>INTLPRIORITY</MailClass> 
             <PackageType>RECTPARCEL</PackageType> 
             <WeightOz>40</WeightOz> 
             <Services 
                    RegisteredMail = 'OFF' 
                    InsuredMail = 'ON' 
                    CertifiedMail = 'OFF'
```

```
 RestrictedDelivery = 'OFF' 
                   CertificateOfMailing = 'OFF' 
                   ReturnReceipt = 'OFF' 
                   USPSTracking= 'OFF' 
                   SignatureConfirmation = 'OFF' 
                  COD = 'OFF' >
             </Services> 
             <Value>24.45</Value> 
             <Description>Men's cotton shirt</Description> 
             <CustomsDescription1>Men's Cotton Shirt</CustomsDescription1> 
             <CustomsQuantity1>1</CustomsQuantity1> 
             <CustomsWeight1>40</CustomsWeight1> 
             <CustomsValue1>24.45</CustomsValue1> 
             <CustomsCountry1>Italy</CustomsCountry1> 
             <ContentsType>Merchandise, Humanitarian Donation</ContentsType> 
             <LicenseNo>123456</LicenseNo> 
             <CertificateNo>987654</CertificateNo> 
             <Comments>Restricted item</Comments> 
             <SendersCustomsReference>123456</SendersCustomsReference> 
             <ImportersCustomsReference>123456</ImportersCustomsReference> 
             <AesItnExemption>NOEEI 30.37(h)</AesItnExemption> 
             <International 
                   IfNonDeliverable="Forward" 
                   Address1="Customer Service" 
                   Address2="2701 RIVERSIDE DR." 
                   Address3="OTTAWA, ON K1A 0B1" 
                   Address4="CANADA" 
 /> 
             <CustomsSigner>Joe Shipper</CustomsSigner> 
             <CustomsCertify>TRUE</CustomsCertify> 
             <ToName>Joe Bloe</ToName> 
             <ToAddress1>1900 Queen Mary Ave</ToAddress1> 
             <ToCity>Brampton</ToCity> 
             <ToState>ON</ToState> 
             <ToPostalCode>L7A1Y3</ToPostalCode> 
             <ToCountry>CANADA</ToCountry> 
             <ToEMail>sample@endiciasample.com</ToEMail> 
             <ReturnAddressPhone>1-123-456-7890</ReturnAddressPhone> 
             <ReturnAddressEmail>receiver@endiciatest.com</ReturnAddressEmail> 
             <RubberStamp1>Item Description</RubberStamp1> 
             <RubberStamp2>381099999</RubberStamp2> 
       </Package>
```
#### Listing 4—3: Sample Printing XML for Multiple Shipments

```
<DAZzle Start='PRINTING' Prompt='YES' AutoClose='NO' OutputFile='c:\testout.xml' 
Test='YES' PartnerID='A1B2'> 
      <Package ID="1"> 
                <MailClass>FIRST</MailClass> 
                <PackageType>ENVELOPE</PackageType> 
                <DateAdvance>0</DateAdvance> 
                <WeightOz>5</WeightOz> 
                <Services 
                   InsuredMail="ON" 
                   USPSTracking="OFF" 
                   COD="OFF"> 
                </Services> 
                <CostCenter>25</CostCenter> 
                <Value>25.00</Value> 
                <Description>test 1</Description> 
                <ReferenceID>10</ReferenceID> 
                <ToName>Mark Thomas</ToName>
```
</DAZzle>

```
 <ToCompany>PSI</ToCompany> 
                <ToAddress1> 278 Castro St</ToAddress1> 
                <ToCity>Mountain View</ToCity> 
                <ToState>CA</ToState> 
               <ToPostalCode>94041</ToPostalCode> 
                <ToEMail>sample@endiciasample.com</ToEMail> 
                <ToPhone>650-555-1212</ToPhone> 
      </Package> 
      <Package ID="2"> 
                <MailClass>PRIORITY</MailClass> 
               <PackageType>RECTPARCEL</PackageType> 
               <DateAdvance>0</DateAdvance> 
                <WeightOz>16</WeightOz> 
                <Services 
                   USPSTracking="ON" 
                   COD="OFF"> 
                </Services> 
                <CostCenter>35</CostCenter> 
                <Value>35.00</Value> 
               <Description>test 2</Description> 
               <ReferenceID>20</ReferenceID> 
               <ToName>Jessie Montgomery</ToName> 
                <ToCompany></ToCompany> 
                <ToAddress1>110 Main St</ToAddress1> 
               <ToCity>Los Altos</ToCity> 
               <ToState>CA</ToState> 
                <ToPostalCode>94024</ToPostalCode> 
      </Package> 
      <Package ID="3"> 
                <MailClass>PRIORITYEXPRESS</MailClass> 
               <PackageType>FLATRATEBOX</PackageType> 
               <DateAdvance>0</DateAdvance> 
               <WeightOz>16</WeightOz> 
                <PriorityMailExpressDeliveryOptions 
                   SignatureRequired="FALSE" 
                   SaturdayDelivery="FALSE" 
                   SundayDelivery="TRUE" 
                   HolidayDelivery="TRUE" /> 
                <Services 
                   SignatureConfirmation="ON"> 
                </Services> 
                <CostCenter>45</CostCenter> 
                <Value>45.00</Value> 
               <Description>test 3</Description> 
               <ReferenceID>30</ReferenceID> 
               <ToName>Susan Williams</ToName> 
               <ToCompany></ToCompany> 
               <ToAddress1>818 Carmel Ave</ToAddress1> 
               <ToCity>Los Altos</ToCity> 
                <ToState>CA</ToState> 
                <ToPostalCode>94022</ToPostalCode> 
      </Package> 
</DAZzle>
```
# Output Information

DAZzle returns printing information in XML format when printing from an XML file source (that is, it does NOT create output when printing from the Clipboard). The output data are in the same XML format as was supplied. If the application had updated a data element, the output file contains the updated element (for example, address data had changed during the verification process). If the data element is NOT in the original source data, the application will add the information to the output XML. For information about each tag that is updated or added, see the Endicia Client XML Printing Syntax section.

The location of the output data varies depending on the source (input).

- For an external file, when printing from a file, DAZzle prompts the user for the name of an output file to store the results. The default name is the source file name with "output" appended (for example filenameoutput.xml). When using automated printing with the Prompt element set to no, the default file name is automatically used (any existing file with this name will be overwritten).
- For the Clipboard, DAZzle does not return any information to the Clipboard when using XML. If return information is desired, use a file-based approach.

# 5. ADDRESS VERIFICATION

Verifying a list of addresses can be accomplished with an appropriately formatted XML file.

# Address Verification XML Syntax

The Address Verification XML syntax is actually the same as the syntax for Client Printing, except many tags are not required (or otherwise ignored). The minimum set of data is listed in detail in the following table.

Note: Address verification through XML cannot be fully automated; it will always have user prompts and cannot be started using directory monitoring.

The following applies to all elements in the following table:

- Italic items are optional.
- Bold items are exported (or added if missing).

# Element | Type | Size or Values | Description DAZzle Root - Root - The root node for the XML request. Package  $\vert$  Node  $\vert$  -  $\vert$  -  $\vert$  Package information. ID Numeric 1-n Numeric identifier for each address in the request. There may be multiple address (indicium) requests. ToName Text 50 Destination Name. To Title Text 50 Title (follows name line). ToCompany Text 50 Company name. ToAddress1 Text 50 First address line. ToAddress2 Text 50 Second address line. ToAddress3 Text 50 Third address line. ToAddress4 Text 50 Fourth address line. ToAddress5 Text 50 Fifth address line. ToAddress6 Text 50 Sixth address line. ToCity | Text | 50 | Destination City. ToState Text 25 Destination State or Province. ToPostalCode Text 15 Destination postal code. For domestic shipments, the format is either ZIP5 only or ZIP+4. For Canada shipments a Postal Code is required in the following format: six characters with no spaces and all capitals in the alternating letter-number format "A1A1A1".  $\begin{array}{ccc} \text{ToZIP4} & & \text{Text} & \text{5} & \text{++4} \text{ add-on for US addresses.} \end{array}$ ToCountry Text 50 Destination Country. ToDeliveryPoint  $|Text|3$  Delivery point digits for destination address. ToCarrierRoute Text 5 Carrier route code (CRC) for destination address. ToReturnCode Text 3 CASS return code for address validation Refer to the Values for Status Tag table in the Appendix.

#### Table 5—1: XML Address Verification Elements

# Syntax Sample for an Address Verification XML File

The following listing gives a syntax sample for an Address Verification XML file.

#### Listing 5—1: Address Verification XML

```
<DAZzle> 
       <Package ID="x"> 
              <ToName></ToName> 
              <ToTitle></ToTitle> 
              <ToCompany></ToCompany> 
              <ToAddress1></ToAddress1> 
              <ToAddress2></ToAddress2> 
              <ToAddress3></ToAddress3> 
              <ToAddress4></ToAddress4> 
              <ToAddress5></ToAddress5> 
              <ToAddress6></ToAddress6> 
              <ToCity></ToCity> 
              <ToState></ToState> 
              <ToPostalCode></ToPostalCode> 
              <ToZIP4></ToZIP4> 
              <ToCountry></ToCountry> 
              <ToDeliveryPoint></ToDeliveryPoint> 
              <ToCarrierRoute></ToCarrierRoute> 
              <ToReturnCode></ToReturnCode> 
       </Package> 
</DAZzle>
```
# Output Information

DAZzle updates the source data with the results of the address verification process. The output data is in the same XML format as was supplied. If DAZzle updated a data element, the output file will contain the updated element. If the data element is NOT in the original source data, DAZzle will add the information to the XML data. Refer to the Address Verification XML listing for details on each tag that is updated or added.

Note: The verification process truly updates the source data. This is different than printing with XML that only includes printed items in the output result set. If an address fails verification, it is still updated with the return code that indicates why the verification failed.

# 6. ADDRESS BOOK

Data may be imported into or exported from the DAZzle Address Book through XML-formatted text files.

Topics in this section include:

- Import XML Data
- Export XML Data

#### Import Address Book XML Data

The following Steps describe how to import data into the DAZzle Address Book using XML.

#### Steps

- 1. Select the Address Book tab.
- 2. Select File > Import….
- 3. Change the file type to "Text, XML Format" and select the XML file. If the file is a properly formatted XML file, all of the data items will be immediately imported (added) to the DAZzle Address Book.

### Export Address Book XML Data

The following Steps describe how to export DAZzle Address Book information to an XML-formatted file.

#### Steps

- 1. Select the Address Book tab.
- 2. Select File > Export….
- 3. Change the file type to "Text, XML format" and select a file name with an XML extension. DAZzle exports all selected addresses to that file in XML format.

The following applies to all elements in the following table:

- Italic items are optional.
- Bold items are exported (or added if missing).

#### Table 6—1: XML Address Book Elements

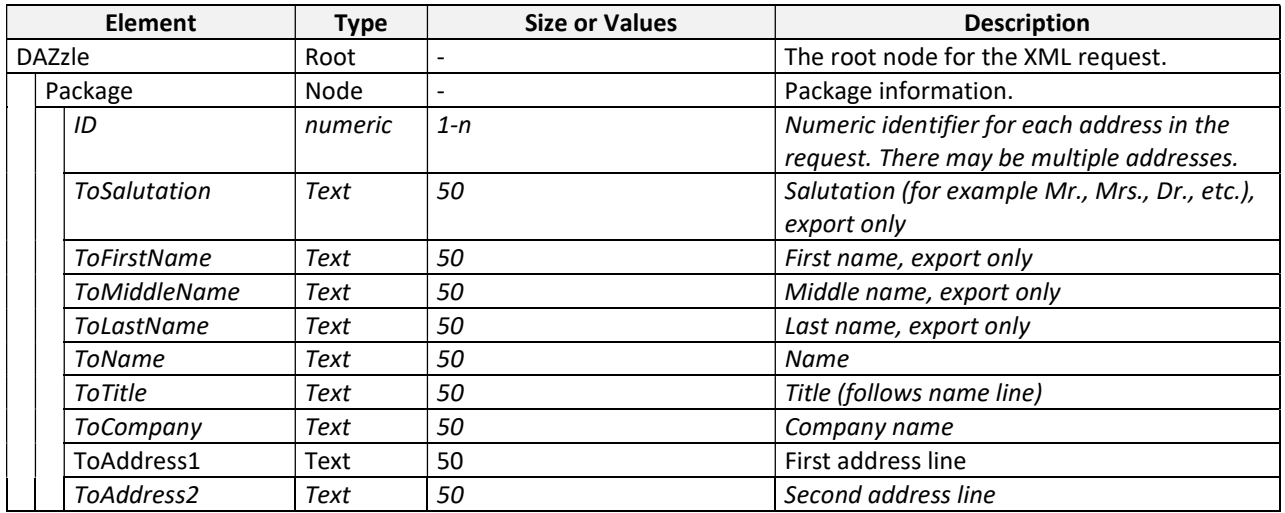

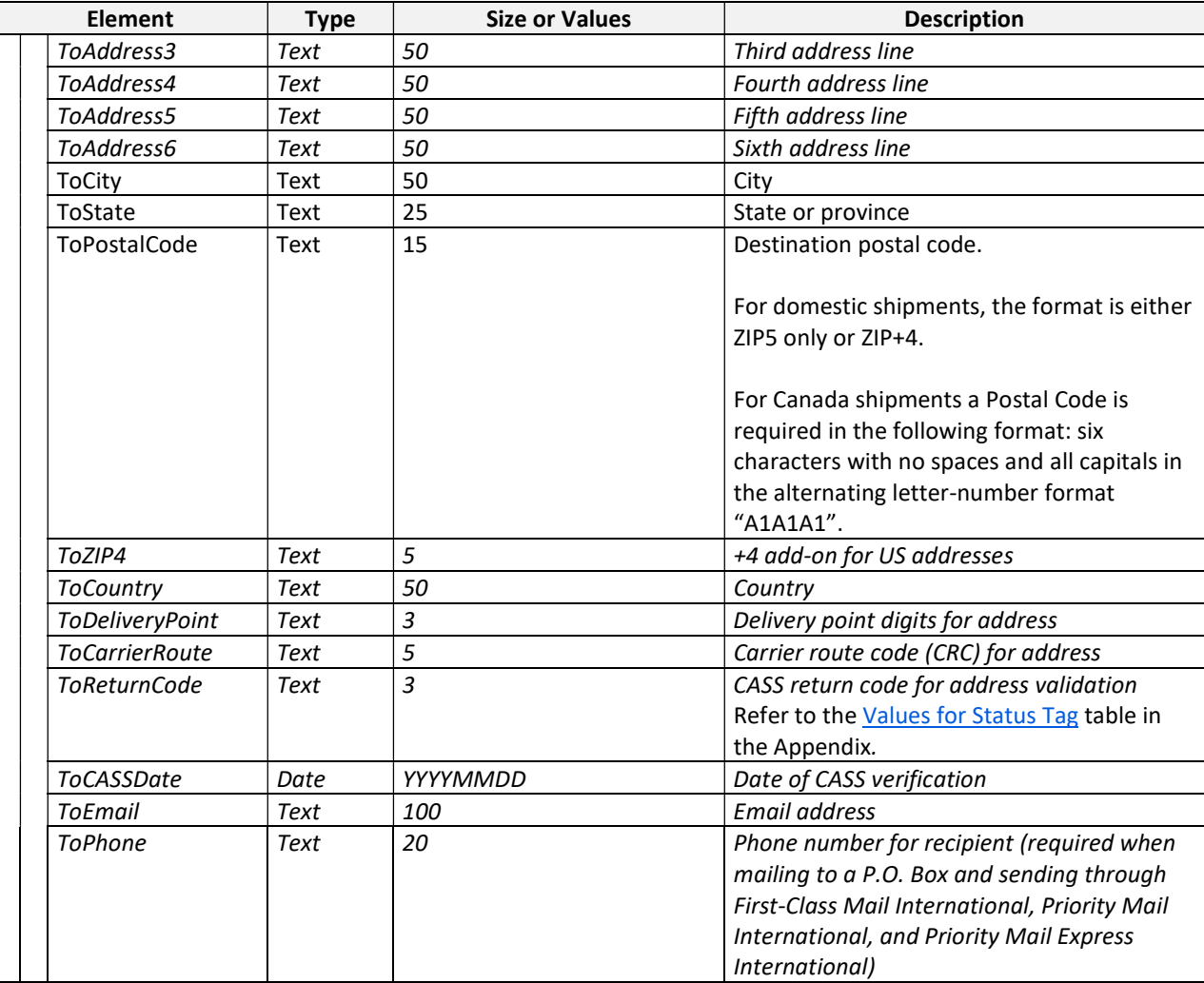

#### Listing 6—1: Address Book XML

```
<DAZzle> 
       <Package ID="x"> 
             <ToName></ToName> 
              <ToTitle></ToTitle> 
              <ToCompany></ToCompany> 
              <ToAddress1></ToAddress1> 
              <ToAddress2></ToAddress2> 
              <ToAddress3></ToAddress3> 
              <ToAddress4></ToAddress4> 
              <ToAddress5></ToAddress5> 
              <ToAddress6></ToAddress6> 
              <ToCity></ToCity> 
              <ToState></ToState> 
              <ToPostalCode></ToPostalCode> 
              <ToZIP4></ToZIP4> 
              <ToCountry></ToCountry> 
              <ToDeliveryPoint></ToDeliveryPoint> 
              <ToCarrierRoute></ToCarrierRoute> 
              <ToReturnCode></ToReturnCode> 
              <ToEMail></ToEMail> 
              <ToPhone></ToPhone> 
       </Package> 
</DAZzle>
```
# 7. POSTAGE LOG

Data may be exported from the DAZzle Postage Log into XML-formatted text files.

# Export Postage Log XML Data

The following Steps describe how to export DAZzle Postage Log information to an XML-formatted file.

#### **Steps**

- 1. Select the Postage Log tab.
- 2. Select File > Export….
- 3. On the Export Date Range dialog box, enter the starting date and ending date of data to export.
- 4. Click Export.
- 5. Select the file type of Text, XML format, enter the file name, and click Save. DAZzle exports all Postage Log records for the selected date range to that file in XML format.

| The root node for the XML<br>DAZzleLog<br>Root<br>Account<br>Attribute<br>Endicia account number<br>Name<br>Attribute<br>Name<br>Phone number<br>Phone<br>Attribute<br>Email address<br>Email<br>Attribute<br>Node<br>Record information<br>Record<br>Numeric identifier for each record.<br>ID<br>Numeric<br>$1 - n$ |  |
|----------------------------------------------------------------------------------------------------|--|
|                                                                                                    |  |
|                                                                                                    |  |
|                                                                                                    |  |
|                                                                                                    |  |
|                                                                                                    |  |
|                                                                                                    |  |
|                                                                                                    |  |
| attribute<br>Sequential entry in the log file.                                                                                                    |  |
| 6<br>Six-digit customer account number<br>Text<br>Account                                                                                                    |  |
| Corresponds to the device ID printed with<br>10<br>DeviceID<br>Text                                                                                                    |  |
| each postage indicia.                                                                                                    |  |
| Sender's name<br>Text<br>60<br>AccountName                                                                                                    |  |
| Unique ID for transaction-corresponds to<br>TransactionID<br><b>Numeric</b>                                                                                                    |  |
| the piece count for the account used.                                                                                                    |  |
| Date and time the transaction was<br>TransactionDateTime<br>mm/dd/yyyy hh:mm AM<br>Date                                                                                                    |  |
| completed.                                                                                                    |  |
| <b>Success or Failure</b><br><b>Status</b><br>Text<br>Success means transaction completed                                                                                                    |  |
| successfully.                                                                                                    |  |
| $\overline{2}$<br>07 is postage purchase.<br>TransactionType<br><b>Numeric</b>                                                                                                    |  |
| 08 is a "stamp".                                                                                                    |  |
| Funds remaining in account after<br>AccountBalance<br>10<br>Currency                                                                                                    |  |
| transaction                                                                                                    |  |
| <b>ToEMail</b><br>Email address for recipient-for logging only<br>Text<br>150                                                                                                    |  |
| 50<br>Phone number for recipient (required when<br>ToPhone<br>Text                                                                                                    |  |
| mailing to a P.O. Box and sending through                                                                                                    |  |
| First-Class Mail International, Priority Mail                                                                                                    |  |
| International, and Priority Mail Express                                                                                                    |  |
| International)                                                                                                    |  |
| MM/DD/YYYY<br>Postmark date printed with indicia<br>PostmarkDateTime<br>Date                                                                                                    |  |
| 50<br>First address line<br><b>ToAddress</b><br>Text                                                                                                    |  |
| 15<br>ToPostalCode<br>Destination postal code.<br>Text                                                                                                    |  |
| For domestic shipments, the format is either                                                                                                    |  |
| ZIP5, ZIP+4, or ZIP+4 plus 2-digit delivery                                                                                                    |  |
| point.                                                                                                    |  |
| Actual postage for transaction<br>Currency   99,999.99<br>FinalPostage                                                                                                    |  |

Table 7—1: XML Postage Log Elements

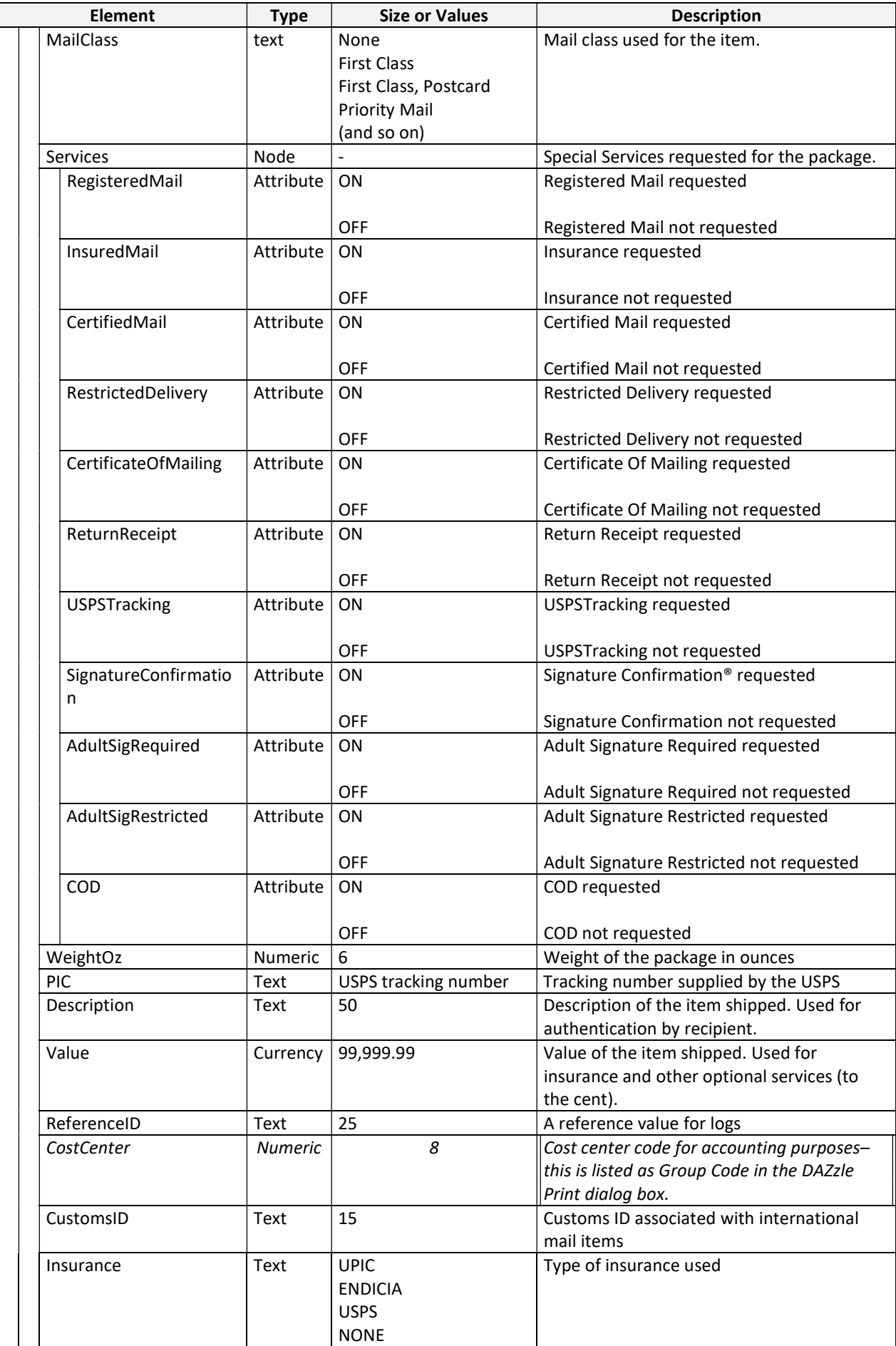

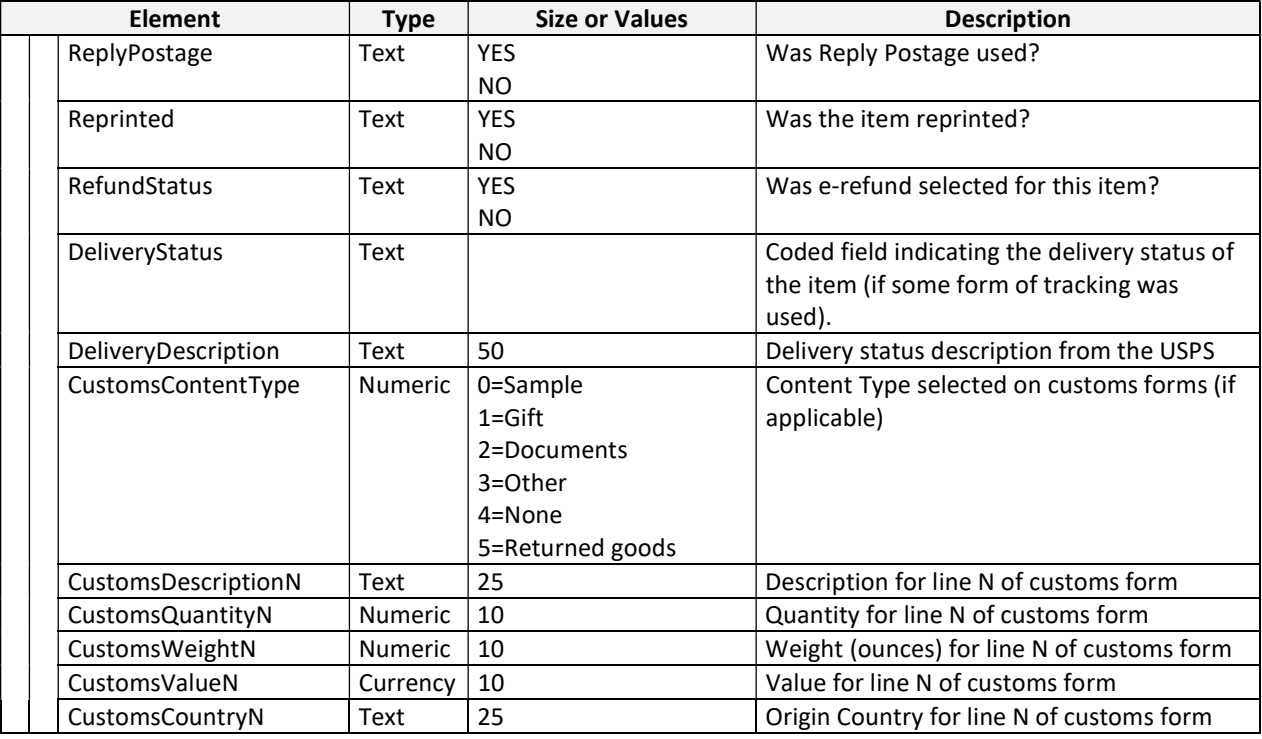

#### Listing 7—1: Postage Log XML

<DAZzleLog Account='601225' Name='Joe Customer' Phone='(650) 555-2640' Email='joe@companyname.com'> <Record ID="6990"> <Account>601225</Account> <DeviceID>071V00601225</DeviceID> <AccountName> Joe Customer </AccountName> <TransactionID>12289</TransactionID> <TransactionDateTime>09/06/2006 10:24 AM</TransactionDateTime> <Status>Success</Status> <TransactionType>08</TransactionType> <AccountBalance>40,627.302</AccountBalance> <PostmarkDateTime>09/06/2006</PostmarkDateTime> <ToAddress>DAVID Recipient, 15021 NE 31st St, Vancouver, WA 98682-8302</ToAddress> <ToPostalCode>98682830221</ToPostalCode> <FinalPostage>1.73</FinalPostage> <MailClass>Package, Media Mail</MailClass> <Services USPSTracking= 'ON'></Services> <WeightOz>16</WeightOz> <PIC>9102148008600000012345</PIC> <Description>AOB 290014164666-370802792</Description> <Value>0.00</Value> <CostCenter>0</CostCenter> <Insurance>NONE</Insurance> <ReplyPostage>NO</ReplyPostage> <Reprinted>NO</Reprinted> <CustomsContentType>4</CustomsContentType> </Record> <Record ID="7002"> <Account>601225</Account> <DeviceID>071V00601225</DeviceID> <AccountName> Joe Customer </AccountName> <TransactionID>12301</TransactionID> <TransactionDateTime>09/07/2006 4:52 PM</TransactionDateTime> <Status>Success</Status> <TransactionType>08</TransactionType> <AccountBalance>40,586.192</AccountBalance>

<PostmarkDateTime>09/07/2006</PostmarkDateTime> <ToAddress>Fernando Imagine, 17 Calle Bonaparte Apt 1, Caguas, PR 00725-7101</ToAddress> <ToPostalCode>00725710101</ToPostalCode> <FinalPostage>18.80</FinalPostage> <MailClass>PRIORITYEXPRESS</MailClass> <Services></Services> <WeightOz>16</WeightOz> <PIC>EO010000203US</PIC> <Value>0.00</Value> <CostCenter>0</CostCenter> <Insurance>NONE</Insurance> <ReplyPostage>NO</ReplyPostage> <Reprinted>NO</Reprinted> <CustomsContentType>4</CustomsContentType> </Record> </DAZzleLog>

# Appendix A. Address Verification Return Code Values

The following table shows the address verification return code values.

#### Address Verification Return Code Values

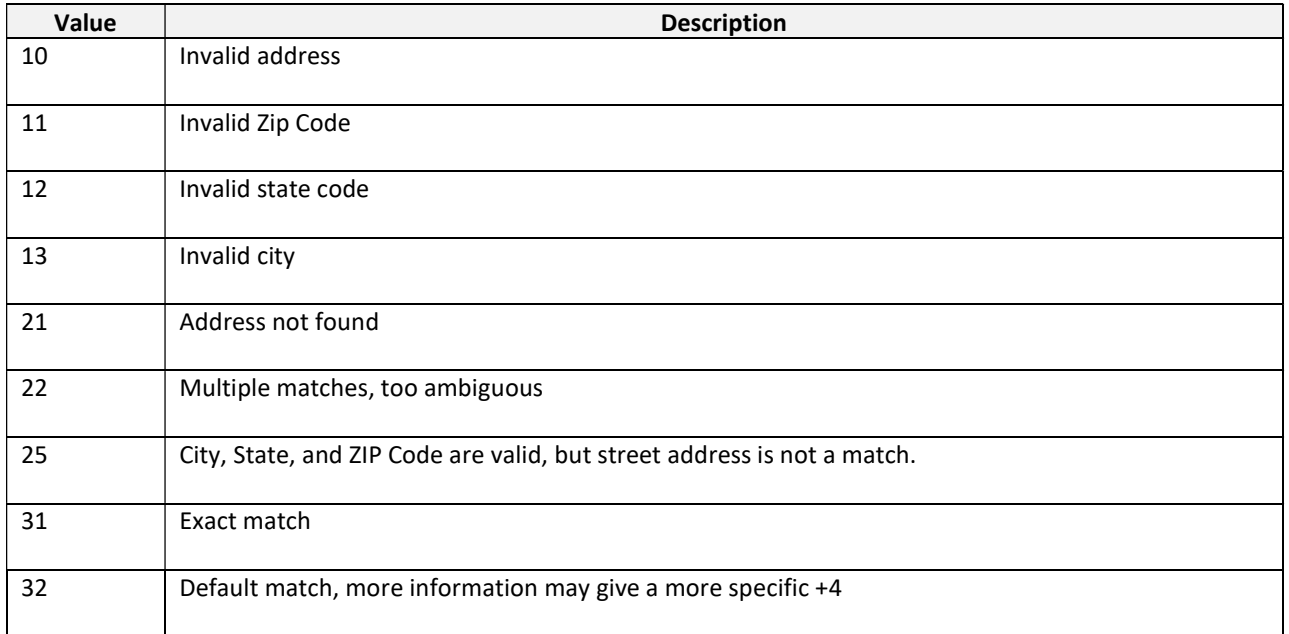

# Appendix B. Values for Status Tags

# The following table shows the values for status tags.

#### Values for Status Tags

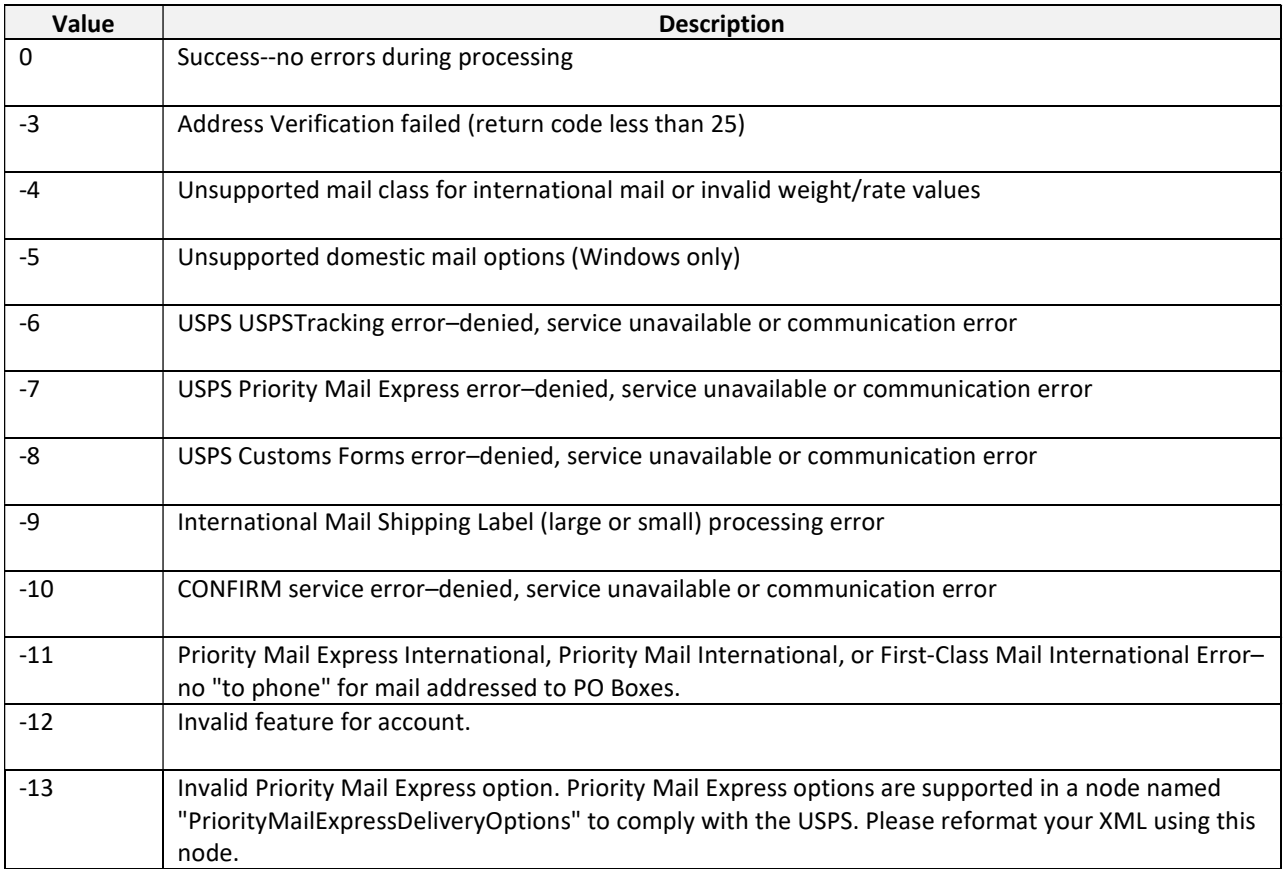

# **Overview**

This Overview contains the following topics:

- About the Interface for Consolidators
- Current Changes

## About the Interface for Consolidators Appendix

This appendix contains the additional tags that are used for consolidator label functionality. These additional tags are to be added to the Printing XML syntax in the Endicia XML Client Interface document.

Important! This document only applies to the Windows version (DAZzle).

#### Current Changes

This section describes current changes to the Endicia XML interface addendum for the consolidator. For information about changes to previous releases, see the Change History.

Version 13.2 contains the following changes:

Added CONSINTL value to MailClass element of the XML Client Printing Elements.

### Printing

Printing of a single item or a list of items can be accomplished with appropriately formatted XML data (using either a file or the Clipboard).

When printing consolidator labels, the layout being used in DAZzle must be saved with postage printing disabled. To do this:

- 1. Open the layout in DAZzle.
- 2. Click the Postage Options button.
- 3. On the Postage Options dialog Rate tab, clear the Print Postage check box.
- 4. Click OK and then click the Save button.

### Client Printing XML Syntax—Additional Syntax for Consolidator Label Support

The following table:

- Shows the additional Client Printing XML tags for Consolidator label support in the XML Printing Elements table.
- Applies only to Windows.

#### XML Client Printing Elements

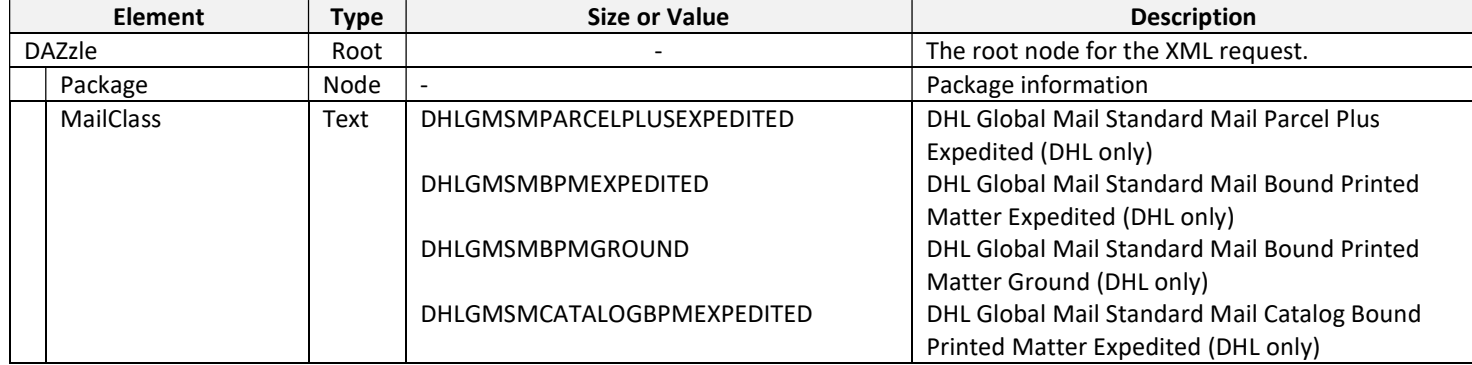

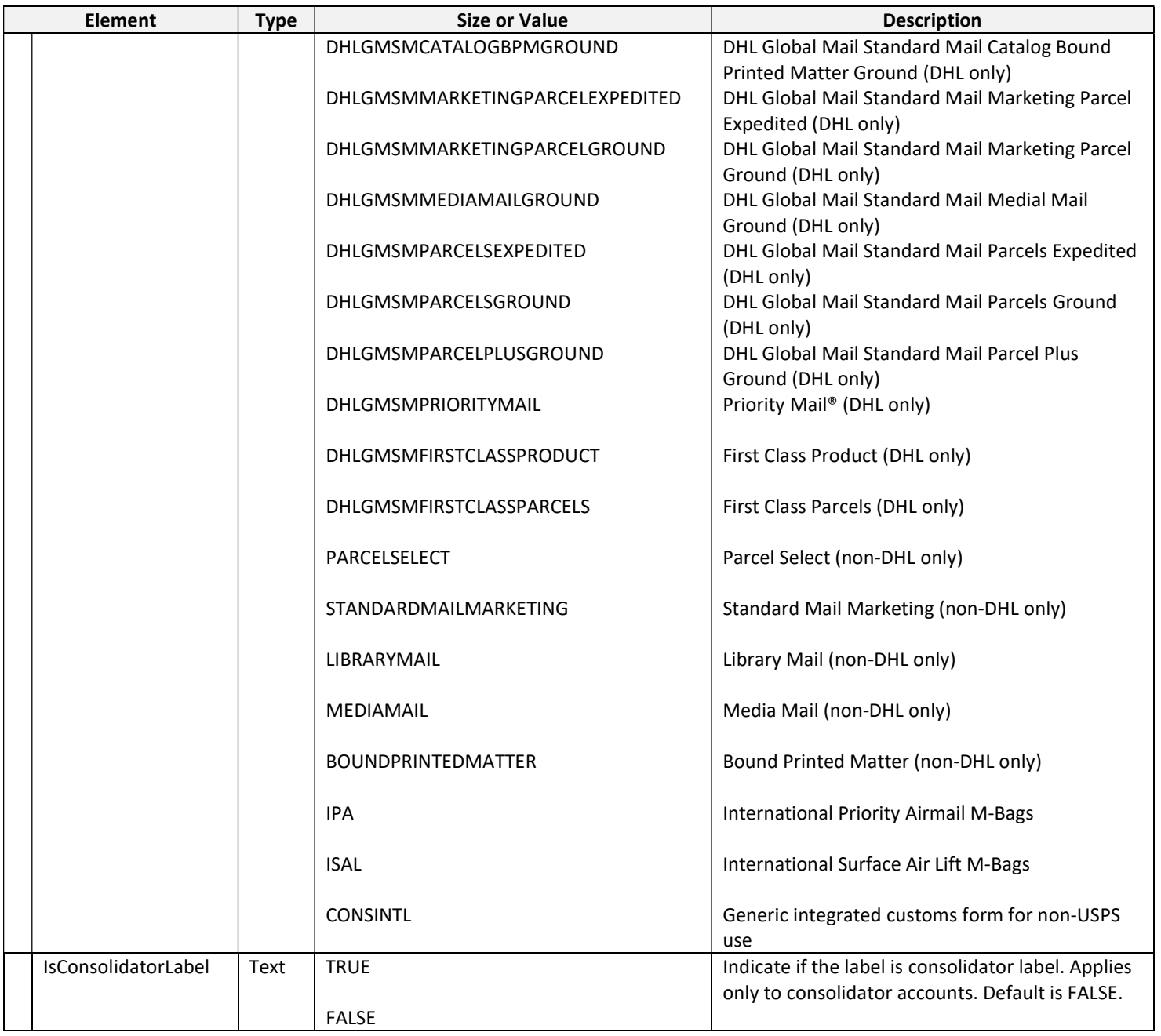

## Syntax Sample of a Printing XML File

The following listing shows a syntax sample of a Printing XML file.

Note: These examples will work on only DAZzle.

#### Listing C-1 Sample Printing XML

```
<DAZzle Layout="C:\Users\Public\Documents\Endicia\DAZzle\Zebra Label.lyt" 
OutputFile='C:\DAZZLE sample.XML' Start='PRINTING' Test='NO' Prompt='YES' AutoClose='NO' 
PartnerID='A1B2'> 
       <Package ID='1'> 
             <MailClass>DHLGMSMPARCELSGROUND</MailClass> 
             <IsConsolidatorLabel>TRUE</IsConsolidatorLabel> 
             <PackageType>RECTPARCEL</PackageType> 
             <OversizeRate>FALSE</OversizeRate> 
             <WeightOz>5</WeightOz> 
             <Width>5</Width> 
             <Length>12.0</Length>
```

```
 <Depth>5.5</Depth> 
       <Services CertifiedMail="OFF" USPSTracking="ON"> 
       </Services> 
       <Value>27.00</Value> 
       <ToName>Mrs. Sample Name</ToName> 
       <ToAddress1>278 Castro St</ToAddress1> 
       <ToCity>Mountain View</ToCity> 
       <ToState>CA</ToState> 
       <ToPostalCode>94041</ToPostalCode> 
       <ToEMail>SampleName@notreal.org</ToEMail> 
 </Package>
```
</DAZzle>

# Version 19.1

Excludes EFM as this version only applies to DAZzle w. SWS/IM.

#### New or Modified Tags, Values, or Options

The following table shows new or modified tags, values, or options.

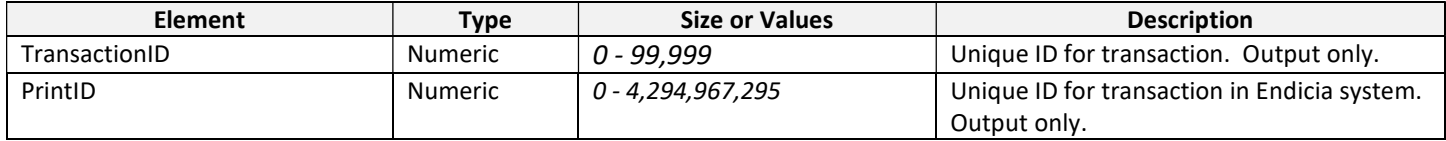

# Version 16.1

The following changes have been made to the Endicia XML interface:

- New Features
- New or Modified Tags, Values, or Options
- Deprecated or Removed Tags, Values, or Options

#### New Features

- Added support for new county code BQ: Bonaire, Sint Eustatius and Saba.
- Added support for new integrated customs form.

#### New or Modified Tags, Values, or Options

The following table shows new or modified tags, values, or options.

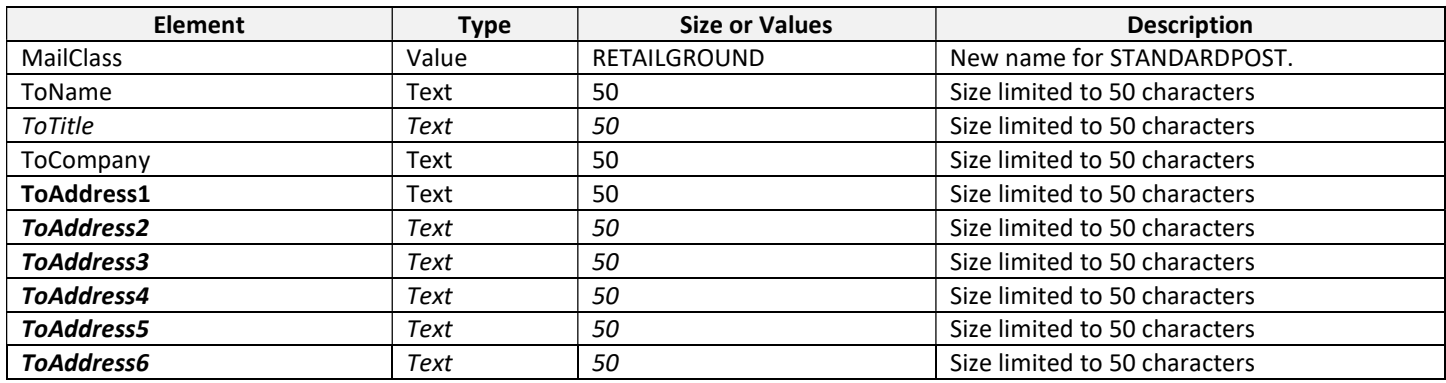

### Deprecatedor Removed Tags, Values, or Options

The following table shows deprecated tags, values, or options.

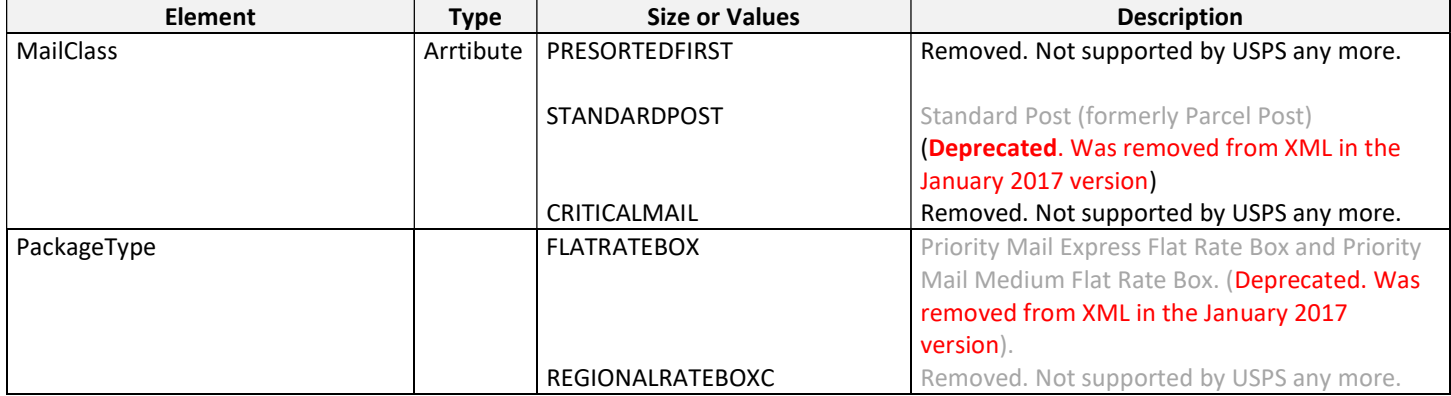

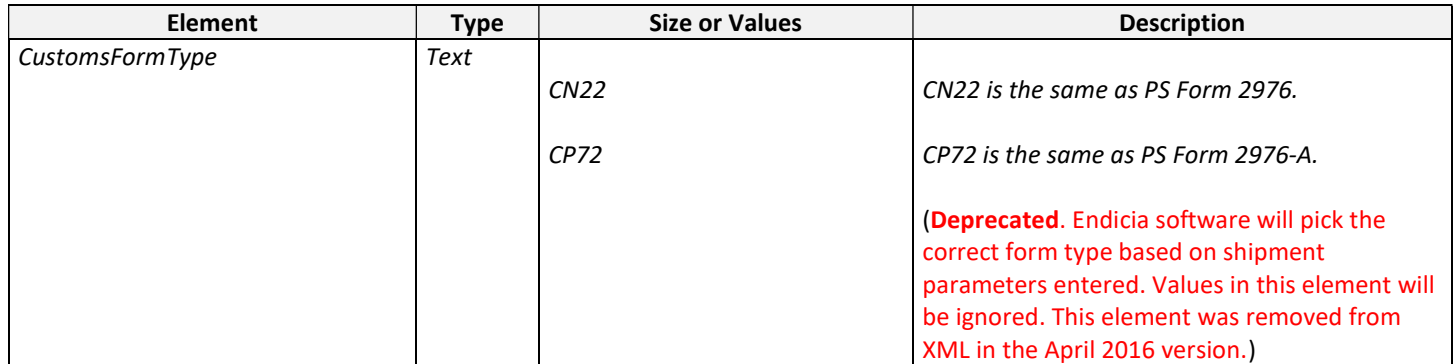

# Version 15.2

The following changes have been made to the Endicia XML interface:

- New Features
- New or Modified Tags, Values, or Options

# New Features

• Special Contents declaration On May 31, 2015, the USPS is including additional items to be declared and electronically uploaded at the time of creating a shipping label. Any shipments that contain these contents can now be marked with the corresponding values in this tag.

# New or Modified Tags, Values, or Options

The following table shows new or modified tags, values, or options in the XML Printing Elements table:

- The USPSTracking tag and eDelCon tag will be ignored for mail classes for which the service is free.
- Canada-bound shipments will now require a valid Postal Code.

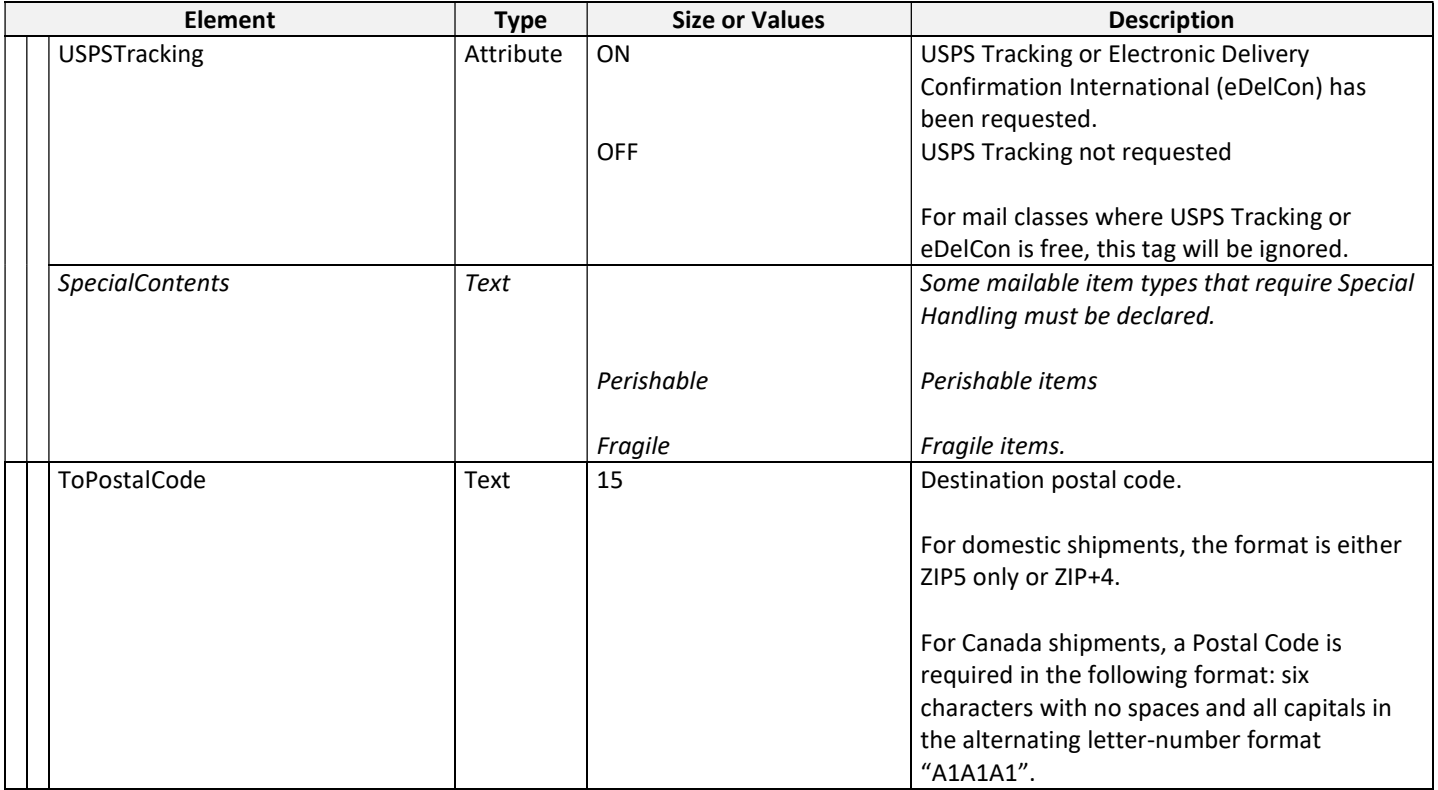

# Version 14.1

The following changes have been made to the Endicia XML interface:

- New Features
- New or Modified Tags, Values, or Options
- Deprecated Tags, Values, or Options
- Removed Tags, Values, or Options

#### New Features

- Priority Mail Express 10:30 Delivery On January 26, 2014 the USPS is adding a new option for Priority Mail Express for 10:30 A.M. delivery. This version of XML includes a new tag in the PriorityMailExpressDeliveryOptions node to request this option.
- Special Contents declaration On January 26, 2014 the USPS is requiring that certain mailable items be declared and that information to be electronically uploaded at the time of creating a shipping label. Any shipments that contain these contents must include the appropriate values in this tag. Note that Day-old poultry may include a surcharge included in the postage amount.

#### New or Modified Tags, Values, or Options

The following table shows new or modified tags, values, or options in the XML Printing Elements table:

- The USPSTracking tag has been added and replaces the DeliveryConfirmation tag.
- The ToCarrierRoute tag has been modified, It is now a required when address verification is suppressed. If no value is enteres in the request and address verification is supressed, there will be no carrier route code printed on the label.
- The SpecialContents tag has been added.
- The PriorityMailExpress1030 tag has been added to the PriorityMailExpressDeliveryOptions node.

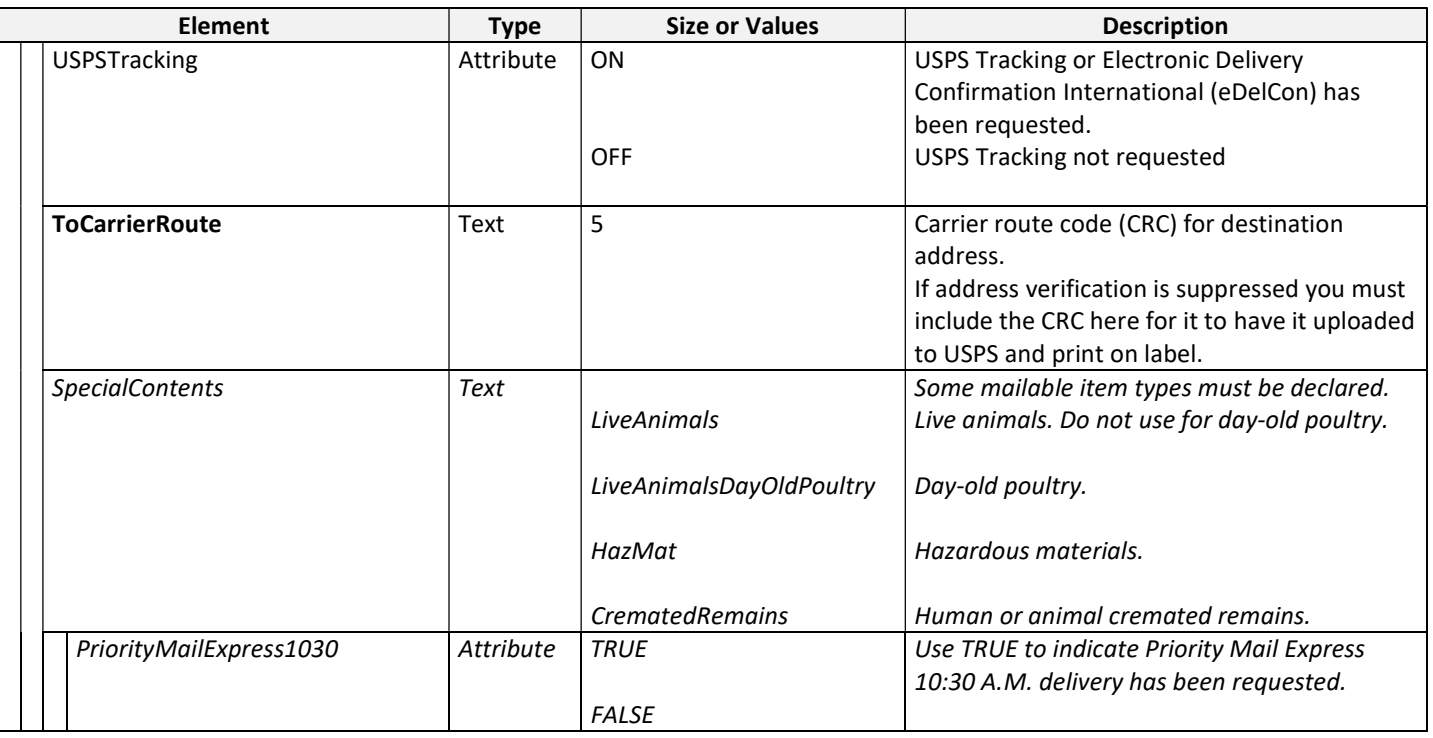

#### Deprecated Tags, Values, or Options

The following tags, values, or options have been deprecated and usage is not supported. These should be removed from XML requests and may be removed from the XML syntax in the future.

- The AutoPrintCustomsForms tag has been deprecated and will be removed from XML in the January 2015 version.
- The USPS has renamed domestic Delivery Confirmation to USPS Tracking. Therefore a new USPSTracking tag is replacing this tag. However, this tag will continue to be valid until further notice. If the USPSTracking tag is used, it will override the DeliveryConfirmation tag
- The EXPRESS and INTLEXPRESS values of the MailClass tag have been deprecated and will be removed from XML in the January 2015 version.
- The ExpressMailDeliveryOptions tag has been deprecated and will be removed from XML in the January 2015 version.

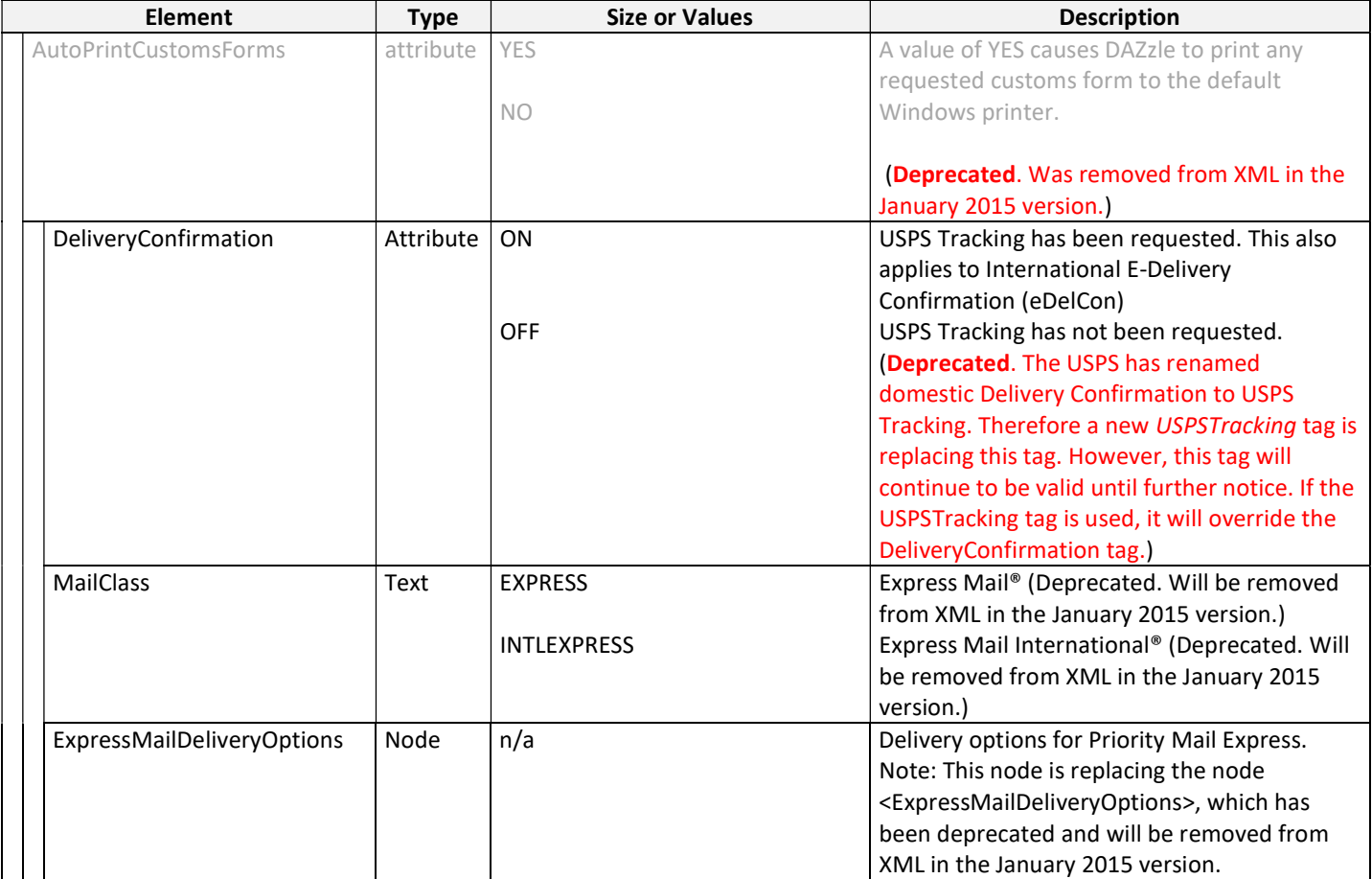

# Removed Tags, Values, or Options

The following tags, values, or options have been removed from the XML Printing Elements table and will either be ignored or may cause errors if used. These must be removed from XML requests.

- The SignatureWaiver tag has been removed and replaced by the SignatureRequired tag within the PriorityMailExpressDeliveryOptions node.
- The ExpressMailPremiumService tag has been removed and replaced by two tags that may be used individually or together: SundayDelivery and HolidayDelivery. These new tags are within the PriorityMailExpressDeliveryOptions node.
- The NoWeekendDelivery tag has been removed and replaced by two tags: SaturdayDelivery and SundayDelivery. These new tags are within the PriorityMailExpressDeliveryOptions node.
- The NoHolidayDelivery has been removed and replaced by the HolidayDelivery tag within the PriorityMailExpressDeliveryOptions node.
- The PARCELPOST value of the MailClass tag has removed and replaced by the STANDARDPOST value.
- The ReturnToSender tag has been removed. Functionality is being replaced by the IfNonDeliverable tag in the International node.
- The ContentsTypeOther tag has been removed and functionality has been replaced by the ContentsType tag.

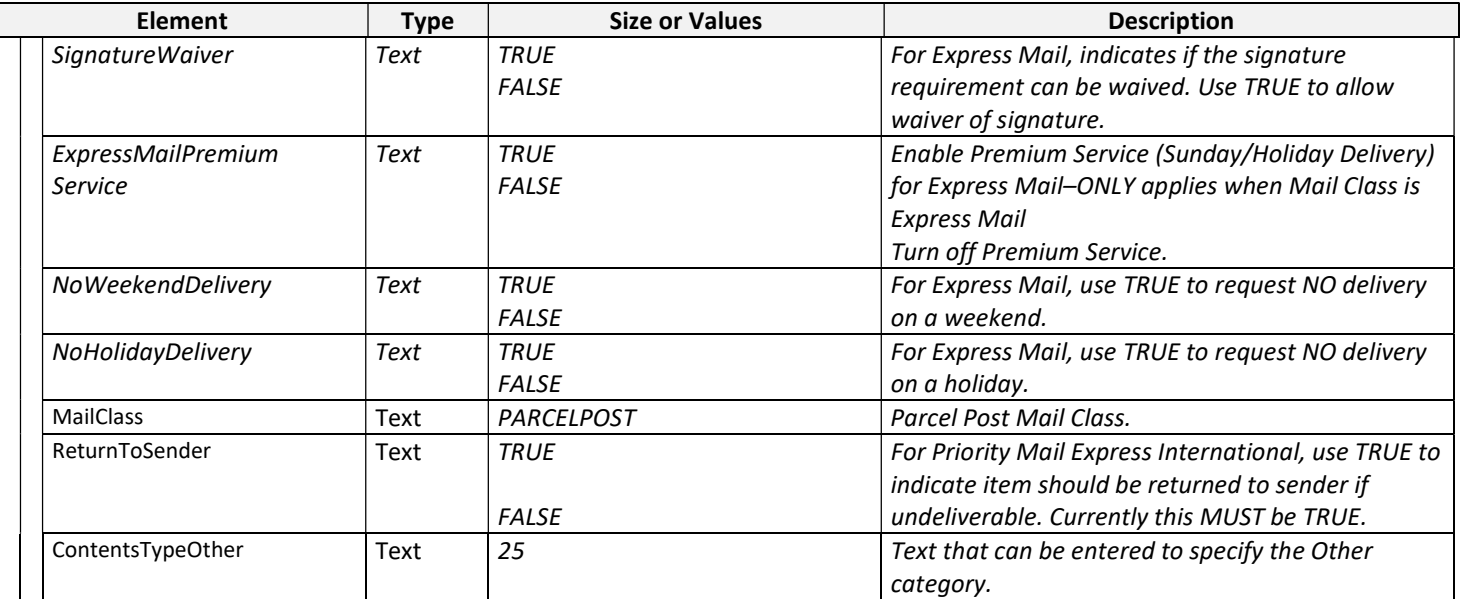

# Version 13.5

The following changes have been made to the Endicia XML interface:

# Additional and Modified Values

The following table shows additional or modified values in the XML Printing Elements table:

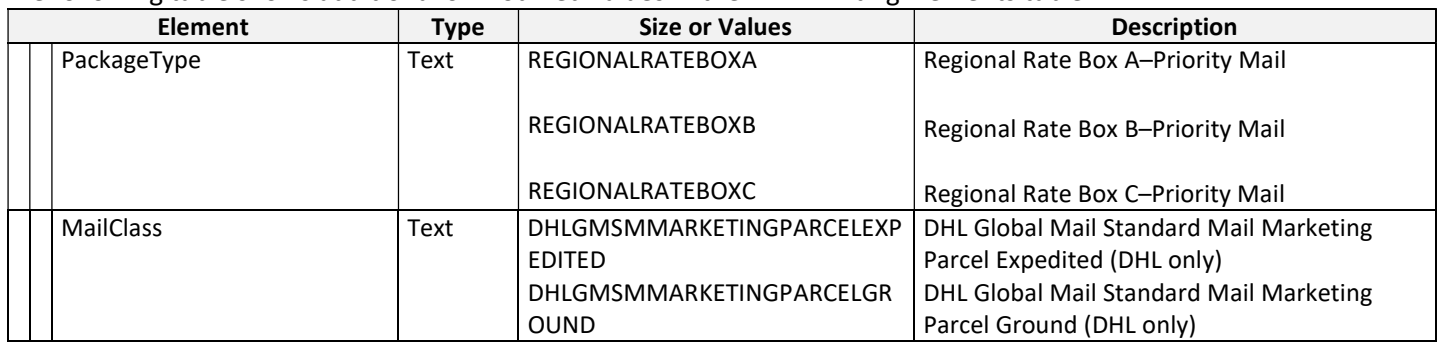

# Version 13.4

There are no XML changes in version 13.4.

# Version 13.3

The following changes have been made to the Endicia XML interface:

### Additional, Modified, and Deprecated Values

The following table shows additional or modified values in the XML Printing Elements table:

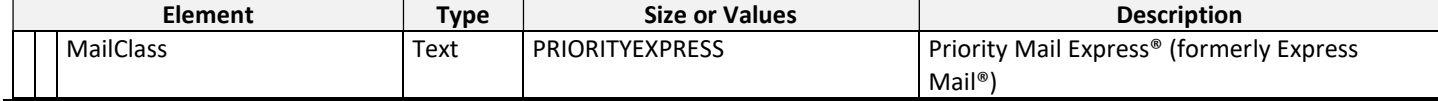

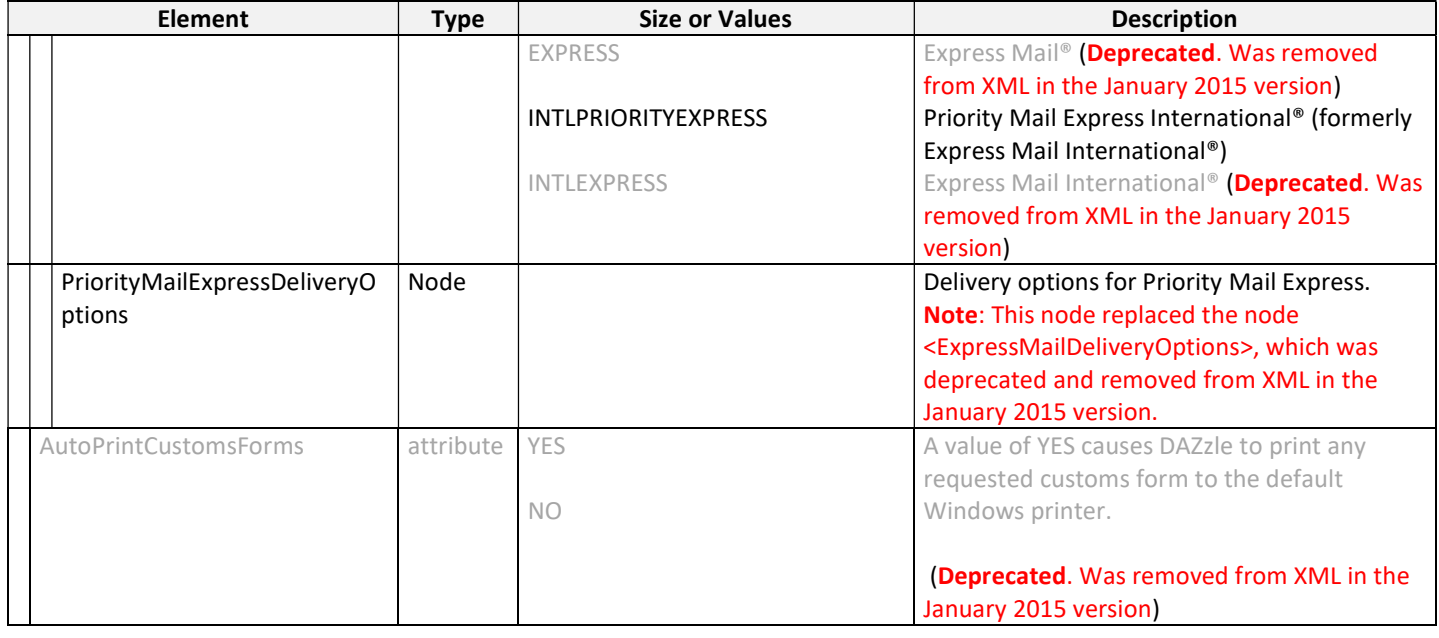

# Version 13.2

The following changes have been made to the Endicia XML interface:

# Additional or Modified Values

The following table shows the additional or modified values in the XML Printing Elements table:

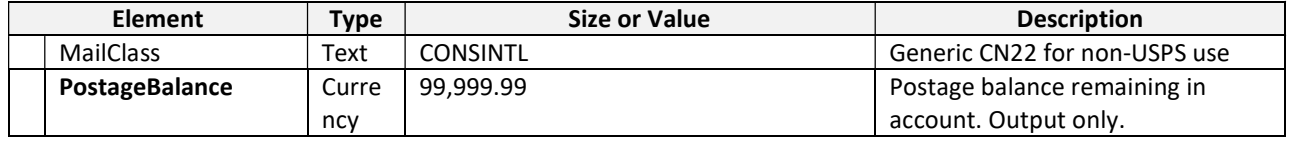

# Version 13.1

The following changes have been made to the Endicia XML interface:

- New Features
- Additional or Modified Values
- New Tags or Options
- Deprecated Tags or Options
- Removed Tags or Options

# New Features

- Standard Post mail class
- First-Class Package International Service™ mail class
- E-Delivery Confirmation service
- Critical Mail with Signature Service

### Additional or Modified Values

The following table shows the additional or modified values in the XML Printing Elements table:

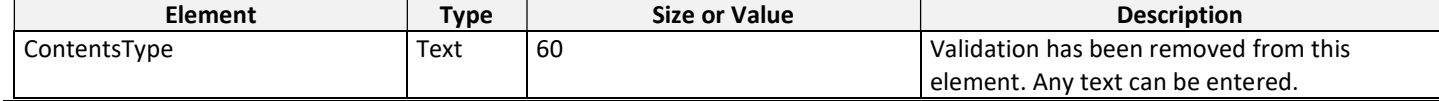

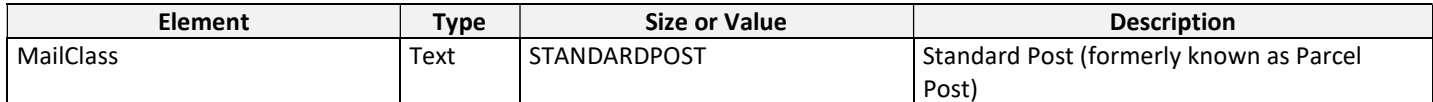

# New Tags or Options

The following table shows new tags or options in the XML Printing Elements table:

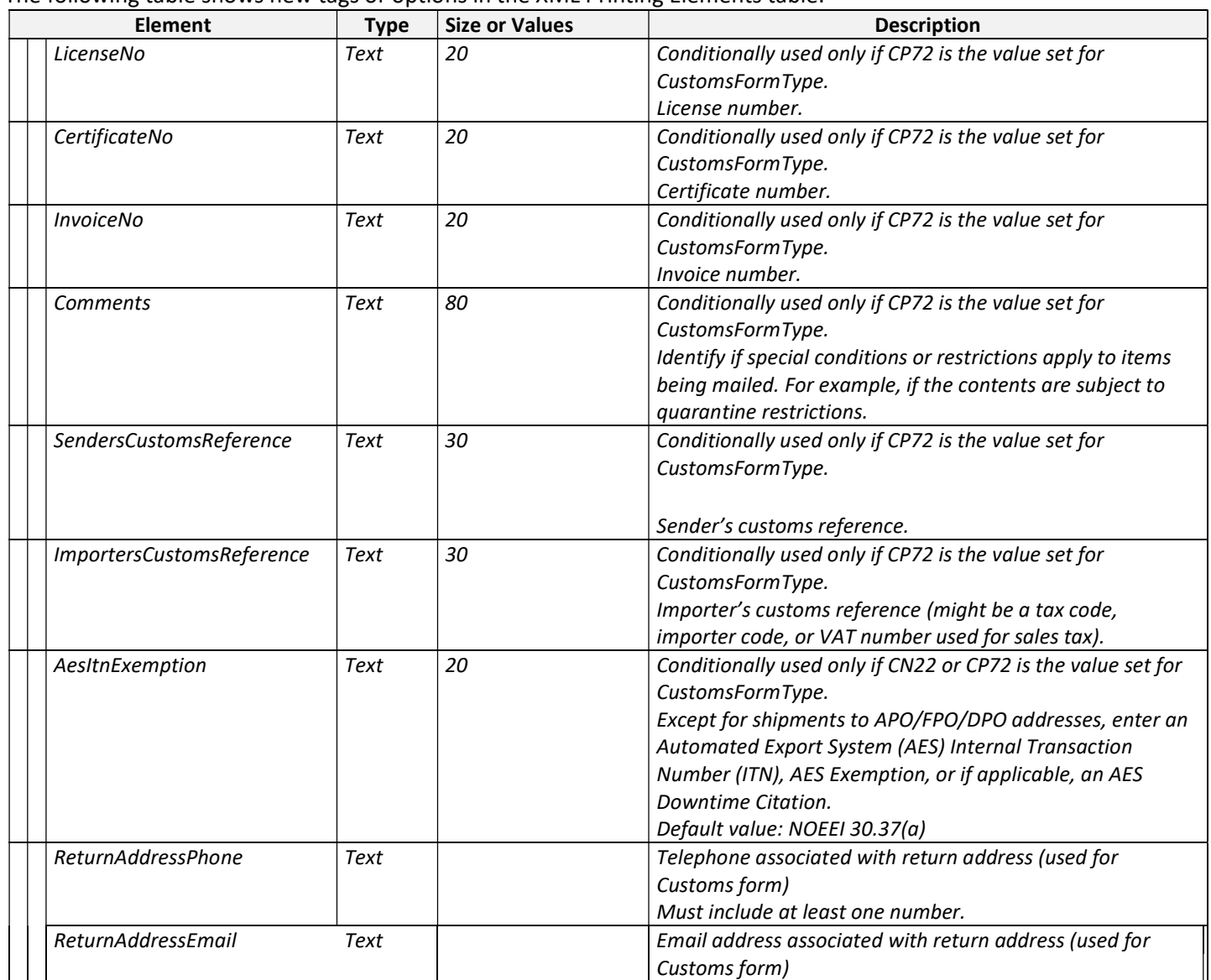

### Deprecated Tags or Options

The following tags or options have been deprecated and usage is not supported. These tags or options should be removed from XML requests and may be removed from the XML syntax in the future.

- The PARCELPOST value of the MailClass tag has been deprecated and will be removed from XML in the Jan 2014 version.
- The ReturnToSender tag has been deprecated and will be removed from XML in the January 2014 version. Functionality is being replaced by and will be overridden by the IfNonDeliverable tag in the International node.

# Removed Tags or Options

The following tags or options have been removed from the XML Printing Elements table and will either be ignored or may cause errors if used. These tags or options must be removed from XML requests.

- SignatureWaiver
- ExpressMailPremiumService
- NoWeekendDelivery
- NoHolidayDelivery
- ShowPostageAndFees

# Version 12.4

The following changes have been made to the Endicia XML interface with version 12.4:

- New Features
- New Tags or Options

#### New Features

- Increase maximum number of customs form commodity line items.
- Return receipt endorsement flag .
- Set default non-deliverable option as "Return to sender".

### New Tags or Options

The following table shows new tags or options in the XML Printing Elements table in version 12.4:

- Added the new tag ReturnReceiptEndorsement with the following values
	- o ON
	- o OFF

### New Tags or Options in Version 12.4

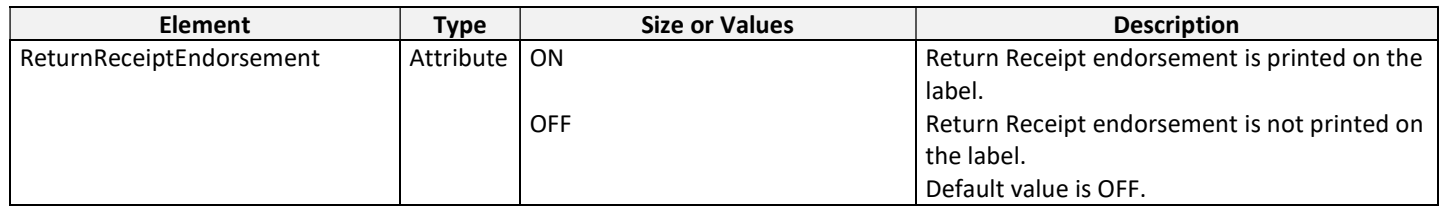

# Version 12.3

The following changes have been made to the Endicia XML interface with version 12.3:

- New Features
- New Tags or Options
- Deprecated Tags or Options

### New Features

The following new features were added:

- International non-delivery options
- Express Mail Padded Flat Rate Envelope
- Show or Hide Postage and Fees on customs form

### New Tags or Options

The following table shows new tags or options in the XML Printing Elements table in version 12.3:

- Added the new node International with the following attributes:
	- o IfNonDeliverable with the following values:
		- **Forward**
		- **Return**
		- Abandon
	- o Address1
- o Address2
- o Address3
- o Address4
- Added the new tag ShowPostageAndFees with the following values:
	- o TRUE
	- o FALSE

#### New Tags or Options in Version 12.3

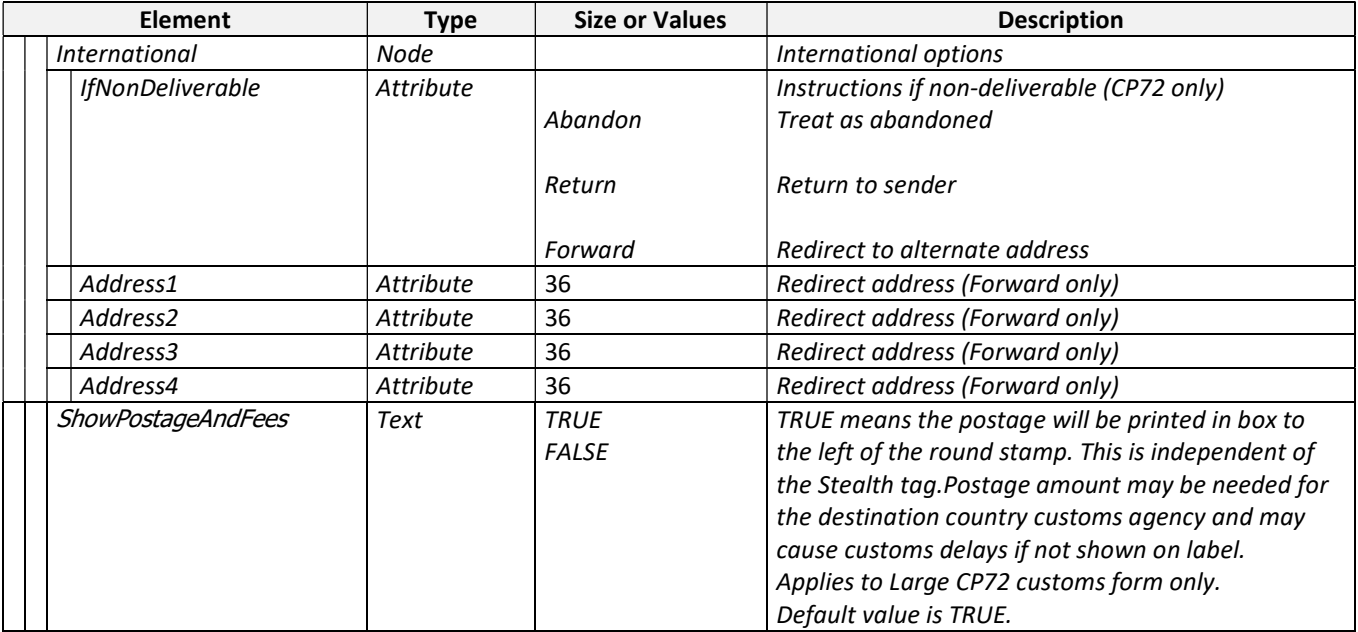

# Deprecated Tags or Options

The following deprecated tags or options XML Printing Elements table will not be supported:

ExpressMailOptions

# Version 12.2

The following changes have been made to the Endicia XML interface with version 12.0 :

- Additional Values
- Deprecated Tags or Options

# Additional Values

The following table shows the additional values for PackageType element of the XML Printing Elements table:

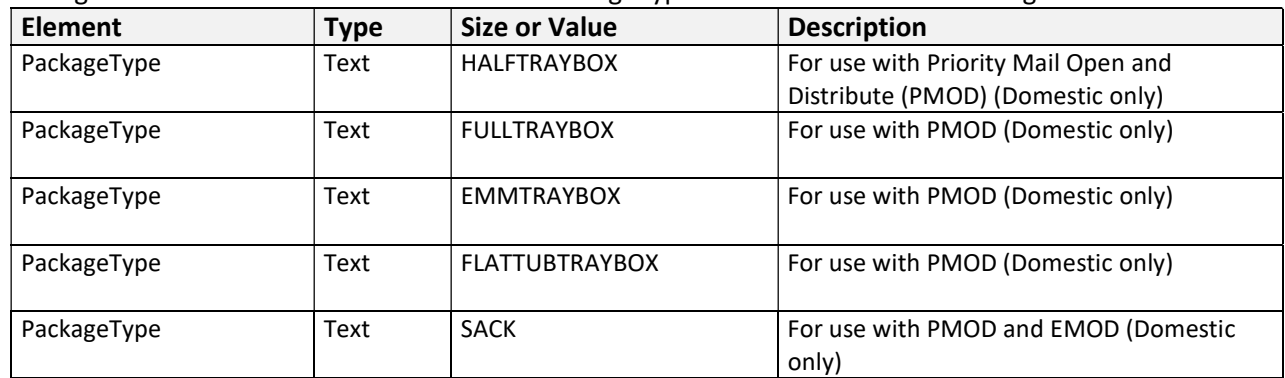

# Deprecated Tags or Options

The following deprecated tags or options XML Printing Elements table will not be supported:

ExpressMailOptions

# Version 12.0

The following changes have been made to the Endicia XML interface with version 12.0:

- New Features
- Additional Values
- New Tags or Options
- Deprecated Tags or Options

### New Features

The following new features were added:

- Express Mail Flat Rate Box
- New Regional Rate Box C
- Cubic Soft Pack
- Express Mail Delivery Options
- First-Class Package Service

## Additional Values

The following table shows the additional values for PackageType element of the XML Printing Elements table:

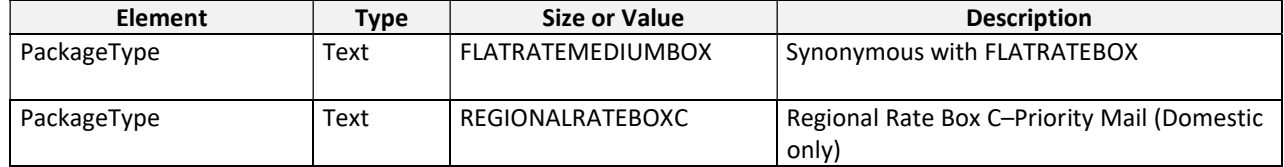

### New Tags or Options

The following table shows new tags or options in the XML Printing Elements table in version 12.0:

- Added the new CubicIndicator element with the following values:
	- o RECTANGULAR
	- o SOFTPACK
- Added the new node ExpressMailDeliveryOptions with the following elements and values:
	- o Added the following values to the new SignatureRequired element:
		- **TRUE**
		- **FALSE**
	- o Added the following values to the new SaturdayDelivery element:
		- **TRUE**
		- **FALSE**
	- o Added the following values to the new SundayDelivery element:
		- **F** TRUE
		- **FALSE**
	- o Added the following values to the new HolidayDelivery element:
		- **TRUE**
		- **FALSE**
	- Added the new RetailIndicator element with the following values:
		- o TRUE

#### New Tags or Options in Version 12.0

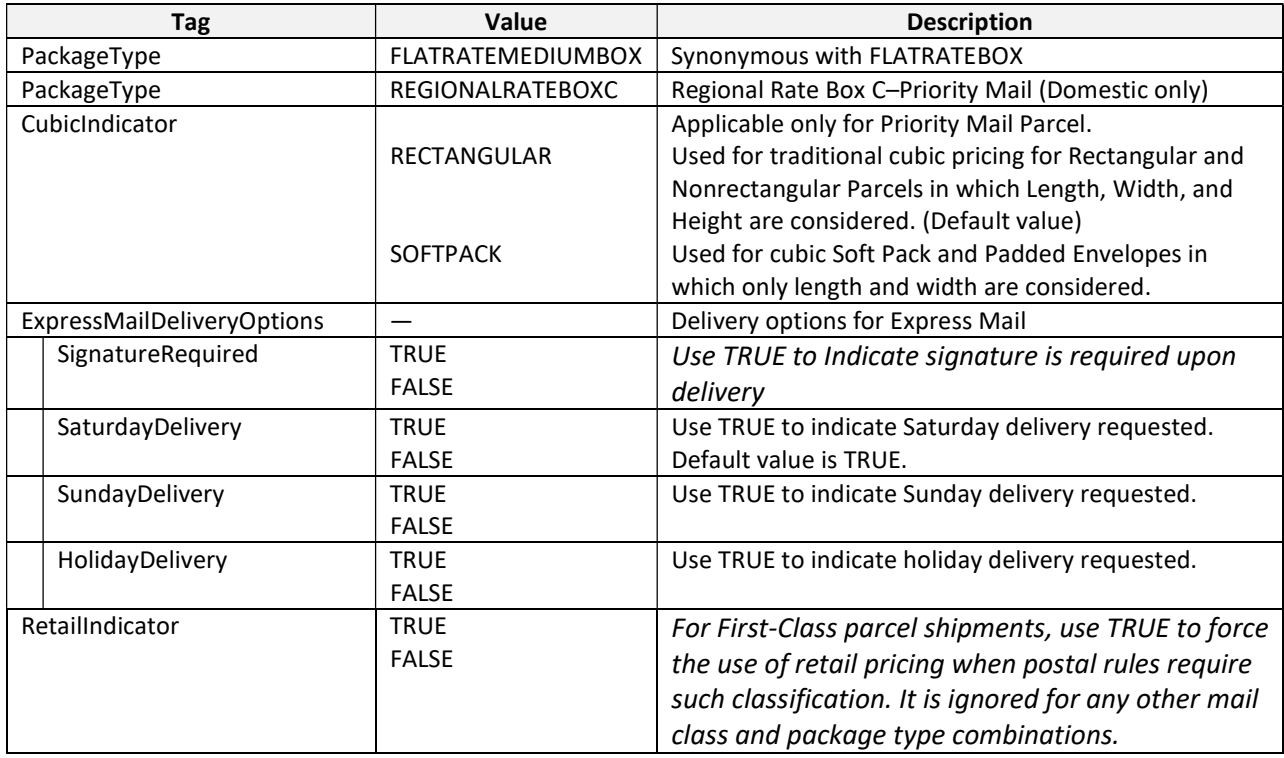

### Deprecated Tags or Options

After January 2013, the following deprecated tags or options XML Printing Elements table will not be supported:

- SignatureWaiver
- ExpressMailPremiumService
- NoWeekendDelivery
- NoHolidayDelivery

# Version 11.5

There are no XML changes in this release of DAZzle.

# Version 11.4

The following changes have been made to the Endicia XML interface with version 11.4:

• New Tags or Options

### New Tags or Options

The following table shows new tags or options in the XML Printing Elements table in version 11.4:

- Added the following attributes to the Services element of XML Printing Elements:
	- o AdultSignatureRequired
	- o AdultSignatureRestricted
- Added the following attribute to the PackageType element of XML Printing Elements table:
	- o FLATRATELARGEBOARDGAMEBOX

#### New Tags or Options in Version 11.4

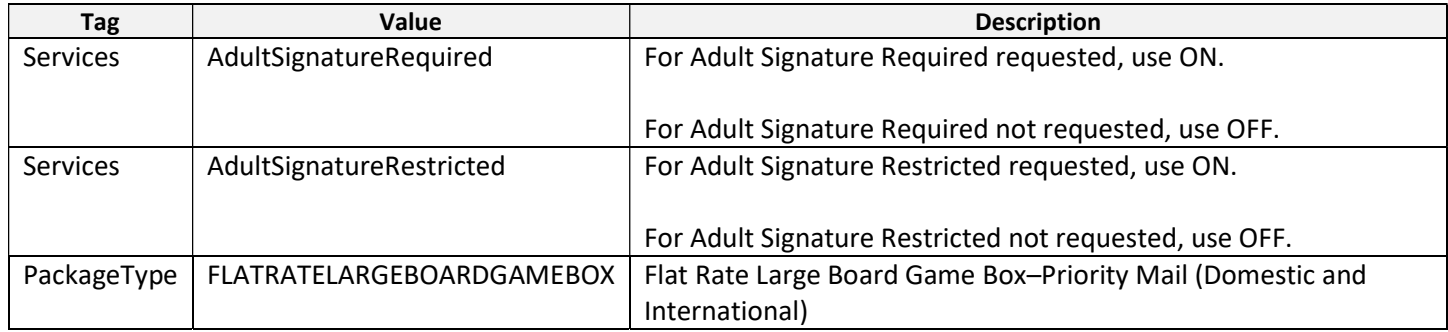

# Version 11.3

The following changes have been made to the Endicia XML interface with version 11.3:

• New Tags or Options

# New Tags or Options

The following table shows new tags or options to the DAZzle element of XML Printing Elements in version 11.3.

- Added the PartnerID attribute.
- Added the OpenAndDistribute attribute.
- Added the MailClassEnclosed attribute.

#### New Tags or Options in Version 11.3

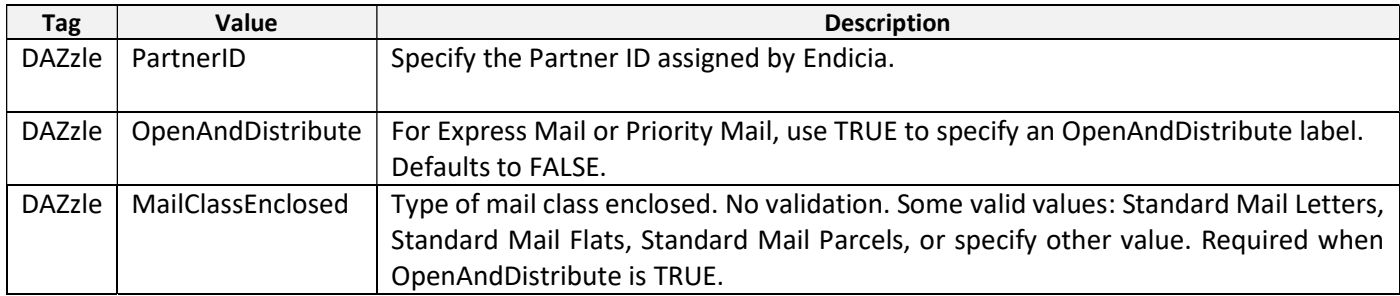

# Version 11.2

The following changes have been made to the Endicia XML interface with version 11.2:

• New Tags or Options

### New Tags or Options

The following table shows new tags or options in the **XML Printing Elements** table in version 11.2.

 Added FLATRATEDVDBOX and FLATRATELARGEVIDEOBOX values to the PackageType element of XML Printing Elements.

#### New Tags or Options in Version 11.2

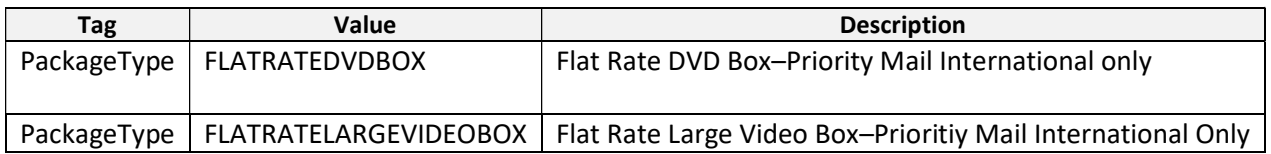

# Version 11.1

The following changes have been made to the Endicia XML interface with version 11.1:

- Additional Values
- New Tags or Options

### Additional Values

The following table shows the additional value for MailClass element of the XML Printing Elements table:

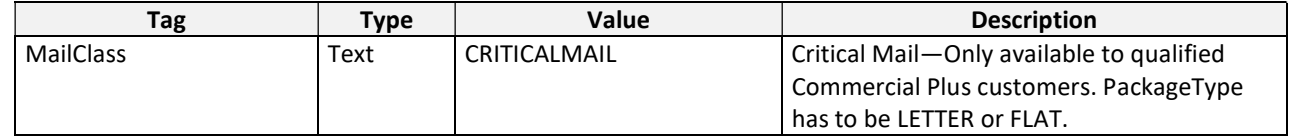

The following table shows additional values for PackageType element of the XML Printing Elements table:

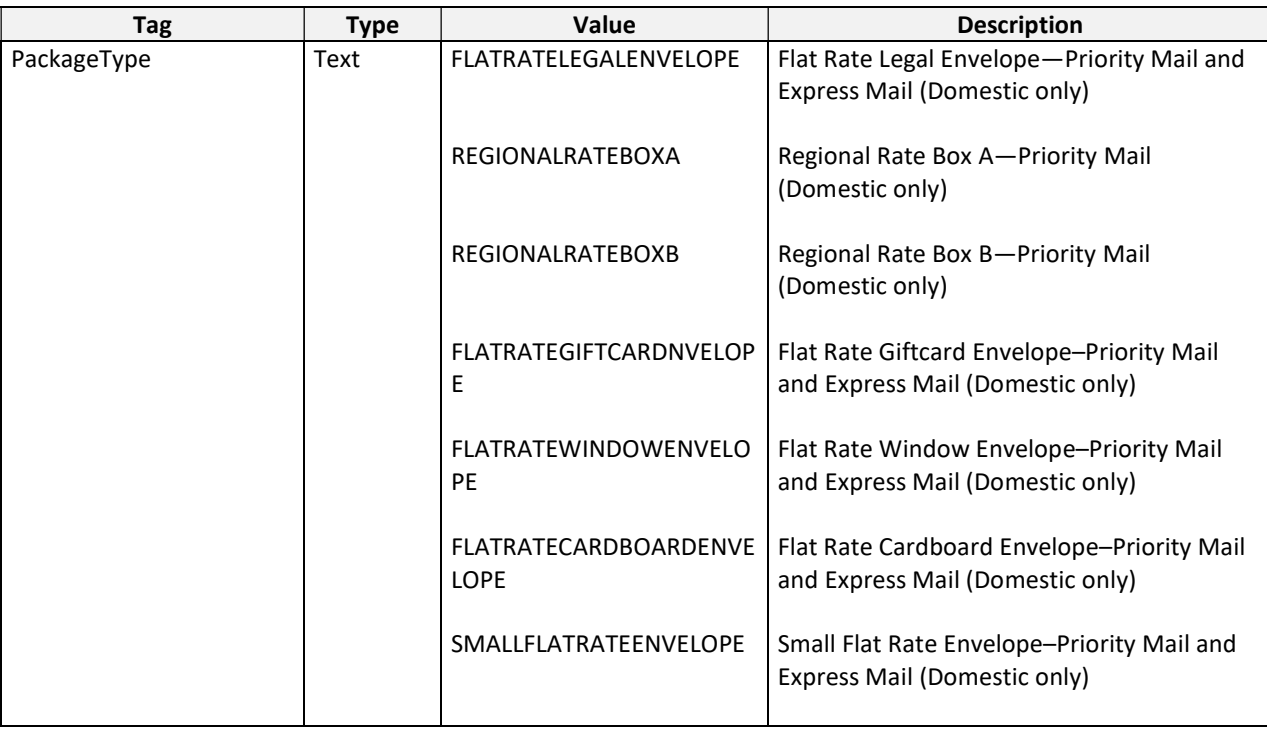

# Changed Descriptions

The following table shows changed descriptions for PackageType element of the XML Printing Elements table:

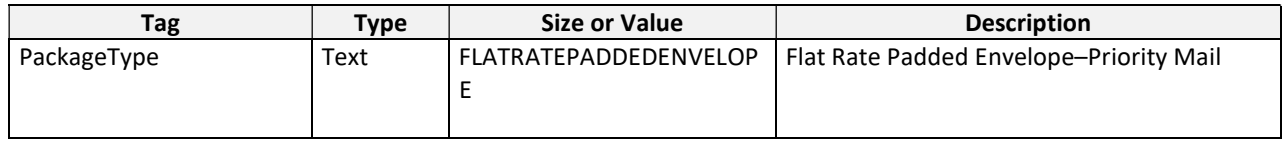

### New Tags or Options

The following table shows new tags or options in the Services element of the XML Printing Elements table:

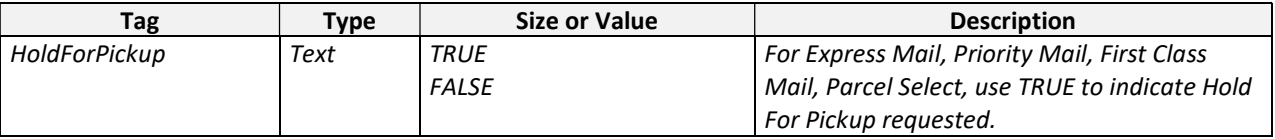

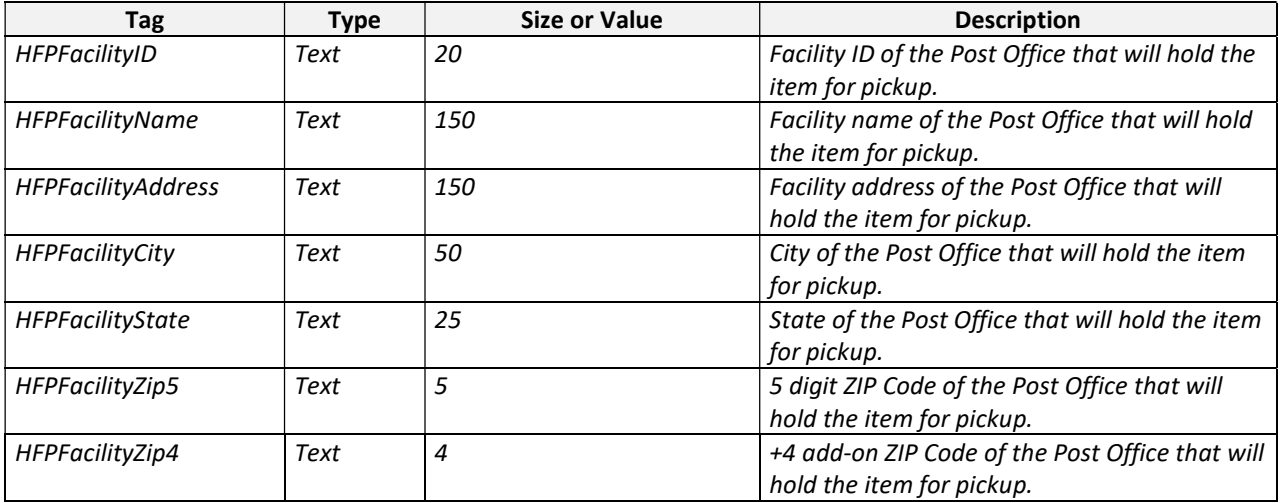

# Version 10.3

The following changes have been made to the Endicia XML interface with version 10.1:

Additional value for status tags.

# Additional Value for Status Tags

The following table shows an additional value for the status tags:

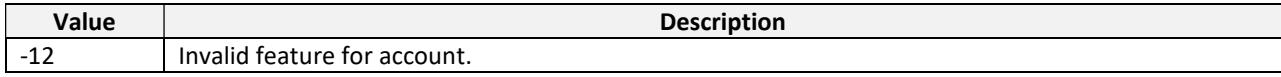

# Version 10.1

The following changes have been made to the Endicia XML interface with version 10.1:

• New Tags or Options

### New Tags or Options

The following table shows new tags or options in the XML Printing Elements table in version 10.1.

New Tags or Options in Version 10.1

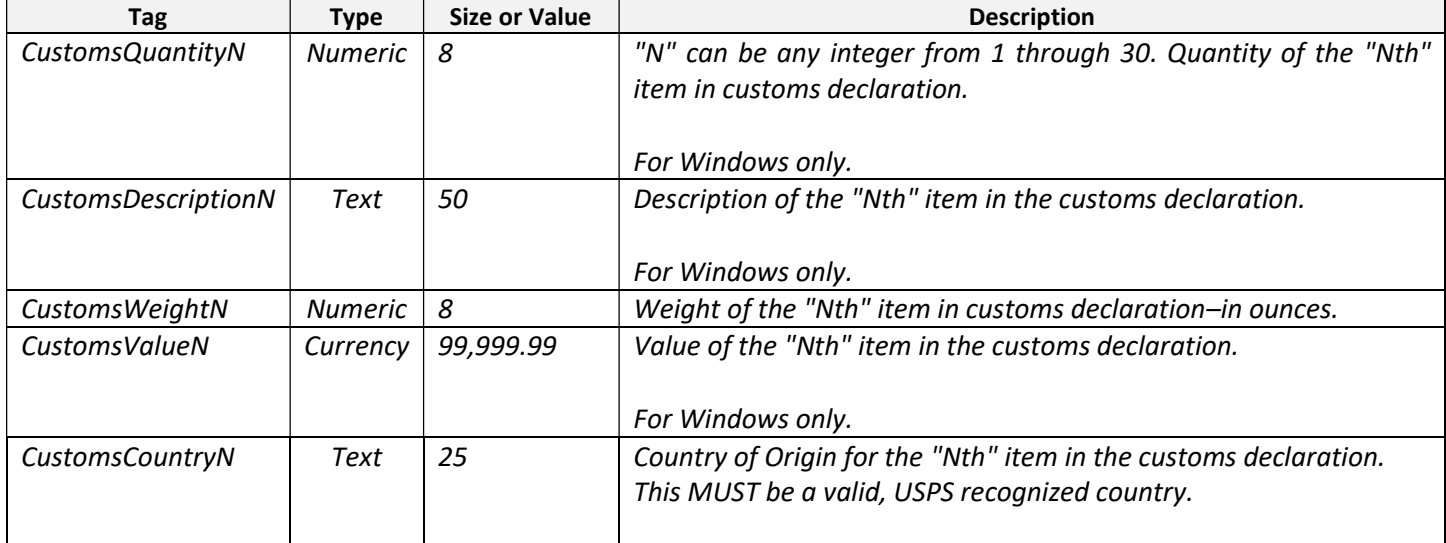

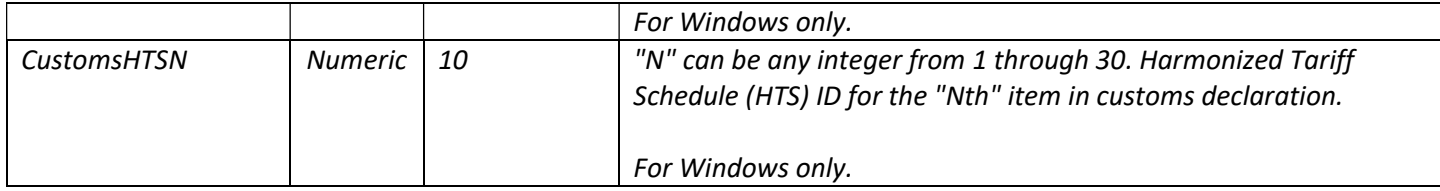

### Documentation Correction

On May 24, 2010, corrected a typographical error—a missing space: Was: <ServicesCertifiedMail="OFF" DeliveryConfirmation="ON" ></Services> Corrected to: <Services CertifiedMail="OFF" DeliveryConfirmation="ON" ></Services>

# Version 10.0

With the January 2010 US Postal Service price change or enhancements, the following fully backward compatible changes have been made to the XML interface with version 10.0:

New Tags or Options

#### New Tags or Options

The following table shows new tags or options in version 10.0.

#### New Tags or Options in Version 10.0

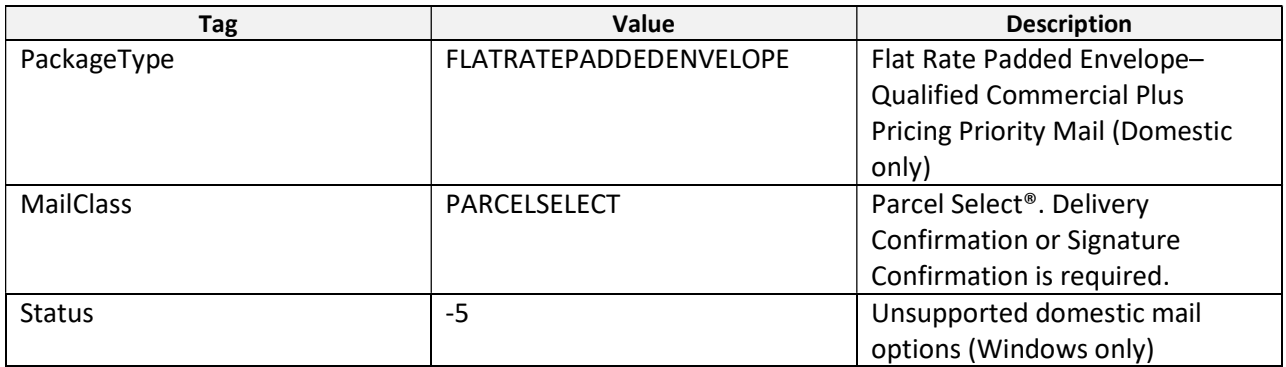

# Version 9.1

This document includes a new chapter, Vista and Windows 7 Compatible Installation and Updates, the registry entries that make DAZzle data compatible with Microsoft Vista and Windows 7.

This new chapter is organized by new or "fresh" installations of DAZzle and upgrades from previous installations of DAZzle.

# Version 9.0

With the January 2009 US Postal Service price change or enhancements, the following fully backward compatible changes have been made to the XML interface with version 9.0:

• New Tags or Options

# New Tags or Options

The following table shows new tags or options in version 9.0.

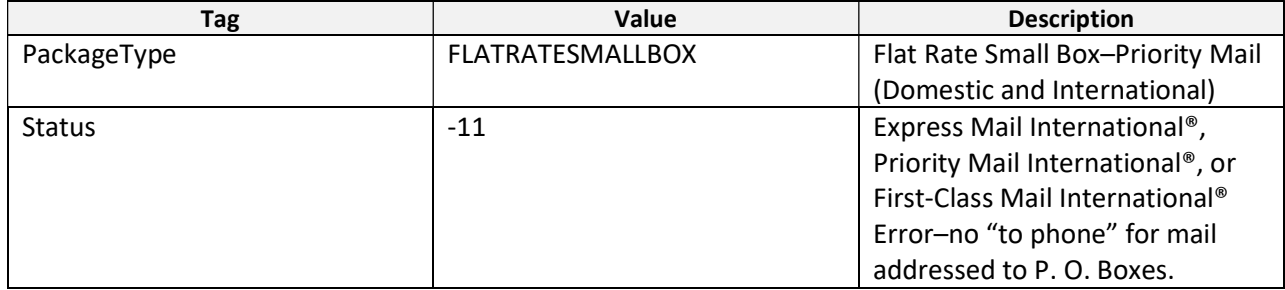

# Version 8.1.06

There are no changes to XML interface for the 8.1.06 release, however, effective September 12, 2008, the USPS requires a permit to print postage for Bound Printed Matter (BPM). As a result, you must update any DAZzle configurations that use BPM.

# Version 8.1

There are no XML interface element changes with release 8.1 of DAZzle. However, the USPS has changed some of the mailing rules that may require the additional use of existing tags. First-Class Mail International is "shape based" starting May 12, 2008, so the shape or dimension information for each FCMI package should be supplied in the XML (the same as domestic First-Class Mail).

# Version 8.0

With the March 2008 US Postal Service rate enhancements, there are some minor changes to the Endicia XML interface with version 8.0.

The following (fully backward compatible) changes have been made to the XML interface:

- New Tags or Options
- Output Changes

# New Tags or Options

The following table shows new tags or options in version 8.0.

### Table 8—New Tags or Options in Version 8.0

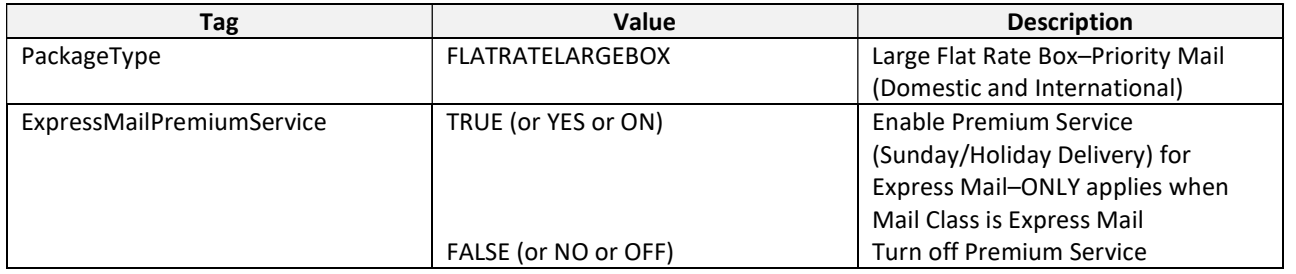

# Output Changes

With the addition of support for the USPS Confirm<sup>®</sup> tracking system in DAZzle 8.0, the CONFIRM tracking number is output in the "PIC" output tag (where DC and Express Mail tracking numbers are the output) when printing with that option enabled.

Note: Because the use of CONFIRM is configured as part of a layout, there is no option to turn CONFIRM on or off through XML. Choose a layout that is preconfigured with CONFIRM enabled.

# Version 7.0

Due to the May 2007 US Postal Service rate changes, there are significant changes to the Endicia XML interface with version 7.0. A number of new tags were added to support new mail classes, some tags have become obsolete and most importantly, for backwards compatibility DAZzle contains new logic to automatically convert use of obsolete tags to the new tags. These assumptions may not be correct in all cases and conversion to the new tags should be made as soon as possible. While the "obsolete" tags will be converted to the new tags by DAZzle, the obsolete tags will be dropped in version 7.1 of DAZzle.

Important! Do NOT use version 7.0 XML with any versions of DAZzle prior to version 7.0! Your results will be unpredictable.

The following sections summarize the changes with version 7.0:

- New tags and options
- Obsolete tags or options
- Backwards compatibility

### New tags and options

The following table describes new tags and options in version 7.0.

#### New Tags and Options in Version 7.0

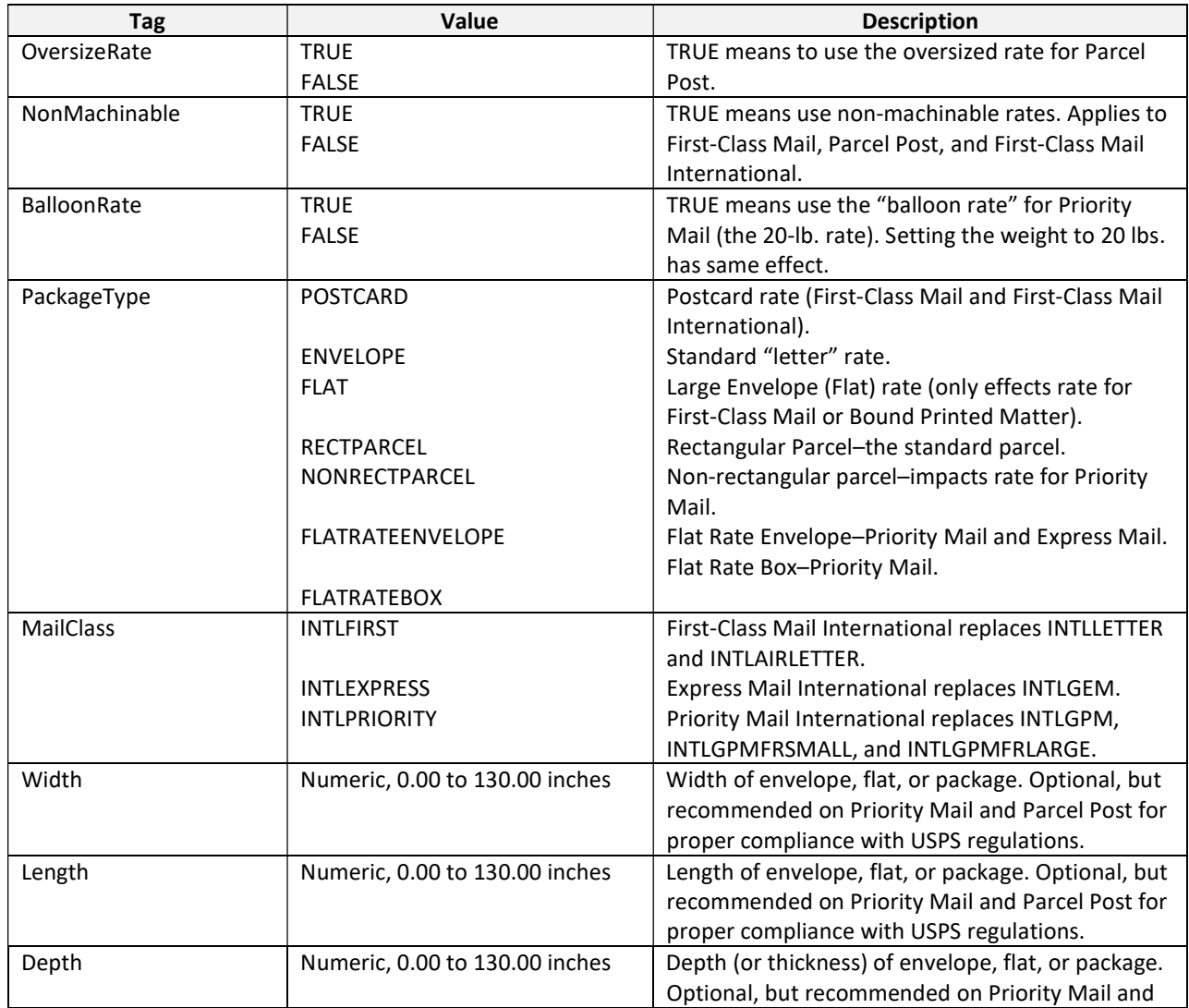

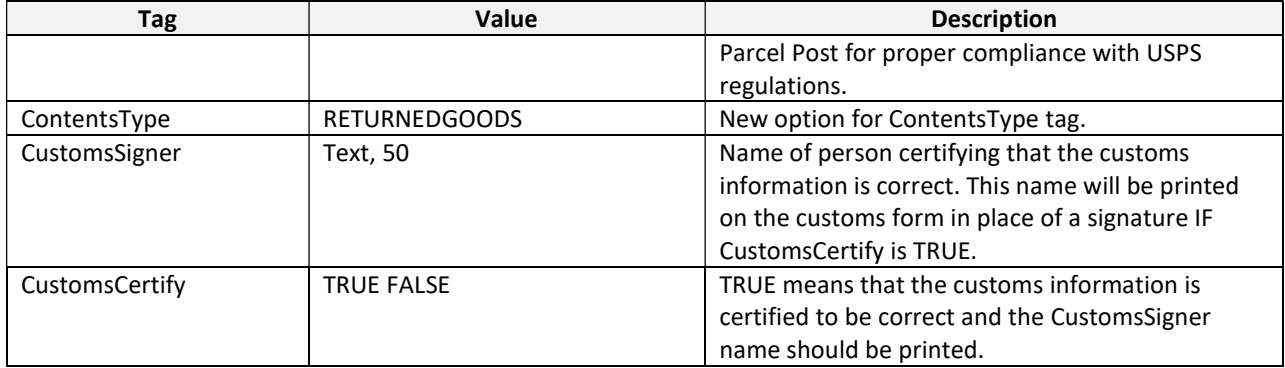

### Obsolete tags or options

The following table describes obsolete tags and options as of version 7.0.

#### ObsoleteTags or Options in Version 7.0

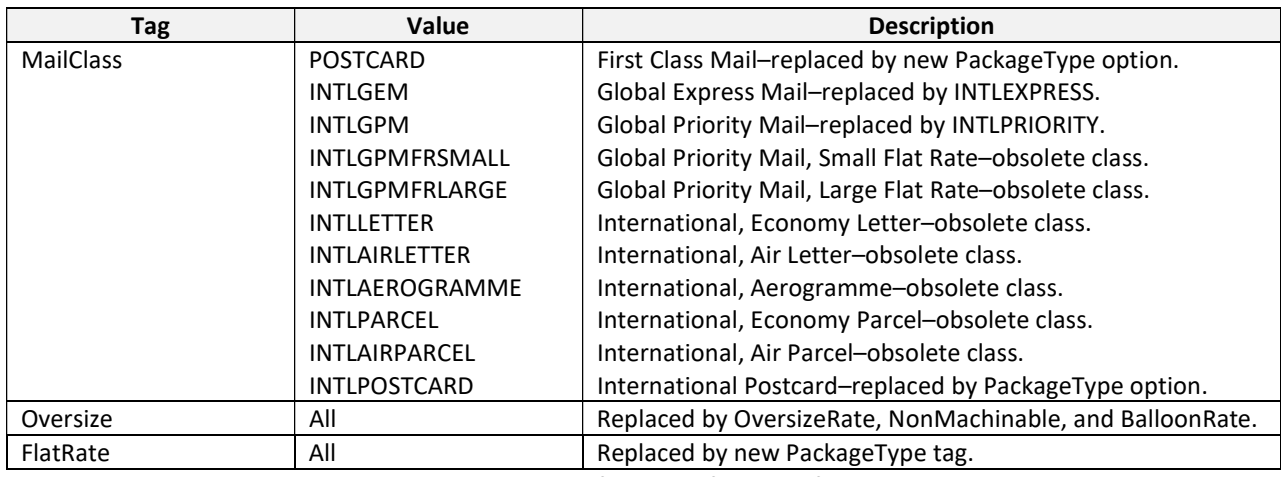

All obsolete tags and options have been dropped from the full specifications in section 2.

#### Backwards compatibility

While some of the changes in version 7.0 are "universal" and apply equally well to the 2006 and 2007 rates, a number of changes do not directly apply if used with the wrong rates. To compensate for this, DAZzle applies the following "rules" to convert the use of tags that do not apply to the "current" rates.

In general when a new tag has been added that replaces the functionality of an obsolete tag (for example BalloonRate and Oversize), and BOTH tags appear in the XML, the functionality of the new tag will override any setting of the obsolete tag. For example, if both Oversize and BalloonRate are used, BalloonRate will override the values for Oversize. When using obsolete tags when the new 2007 postage rates are in effect (basically, if "old" XML is used with no changes to the new tags):

- Oversize=YES will result in non-machinable being TRUE if the mail class is First-Class (both domestic and international) or Parcel Post.
- Oversize=YES will result in Balloon Rate being TRUE if the mail class is Priority Mail.
- Oversize=YES and the weight = 71 lbs will result in the use oversize rate for Parcel Post.
- FlatRate=YES is the same as PackageType=FLATRATEENVELOPE.
- FlatRate=BOX is the same as PackageType=FLATRATEBOX.
- MailClass=POSTCARD is converted to MailClass=FIRST and PackageType=POSTCARD.
- MailClass=INTLAEROGRAMME is converted to MailClass=FIRST and PackageType=POSTCARD. (Aerogrammes have been discontinued.)
- MailClass=INTLGEM is converted to MailClass=INTLEXPRESS.
- MailClass=INTLGPM is converted to MailClass=INTLPRIORITY.
- MailClass=INTLGPMFRSMALL is converted to MailClass=INTLPRIORITY and PackageType=FLATRATEENVELOPE.
- MailClass=INTLGPMFRLARGE is converted to MailClass=INTLPRIORITY and PackageType=FLATRATEBOX.
- MailClass=INTLLETTER is converted to MailClass=INTLFIRST and PackageType=ENVELOPE.
- MailClass=INTLAIRLETTER is converted to MailClass=INTLFIRST and PackageType=ENVELOPE.
- MailClass=INTLAIRPARCEL is converted to MailClass=INTLPRIORITY and PackageType=RECTPARCEL.
- MailClass=INTLPARCEL is converted to MailClass=INTLPRIORITY and PackageType=RECTPARCEL.

## When using new 7.0 (2007) rate tags while the 2006 postage rates are still in effect (you convert to the new XML format before May 14, 2007):

- MailClass=INTLFIRST is converted to MailClass=INTLLETTER.
- MailClass=INTLEXPRESS is converted to MailClass=INTLGEM.
- MailClass=INTLPRIORITY is converted to MailClass=INTLGPM.
- MailClass=INTLPRIORITY and PackageType=FLATRATEENVELOPE is converted to MailClass=INTLGPMFRSMALL.
- MailClass=INTLPRIORITY and PackageType=FLATRATEBOX is converted to MailClass=INTLGPMFRLARGE.
- Use of Width, Height, or Depth has no impact (is ignored).
- Use of RECTPARCEL, NONRECTPARCEL, or FLAT has no impact (are ignored).
- Use of CustomsSigner or CustomsCertify has no impact (are ignored).